# Versatile Express<sup>®</sup> Configuration

**Technical Reference Manual**

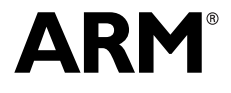

## **Versatile Express Configuration Technical Reference Manual**

Copyright © 2012-2013 ARM. All rights reserved.

#### **Release Information**

The following changes have been made to this book.

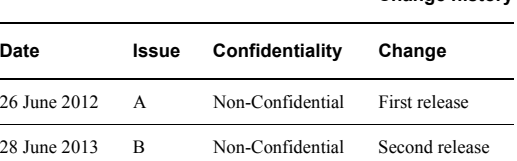

**Change history**

#### **Proprietary Notice**

Words and logos marked with ® or ™ are registered trademarks or trademarks of ARM® in the EU and other countries, except as otherwise stated below in this proprietary notice. Other brands and names mentioned herein may be the trademarks of their respective owners.

Neither the whole nor any part of the information contained in, or the product described in, this document may be adapted or reproduced in any material form except with the prior written permission of the copyright holder.

The product described in this document is subject to continuous developments and improvements. All particulars of the product and its use contained in this document are given by ARM in good faith. However, all warranties implied or expressed, including but not limited to implied warranties of merchantability, or fitness for purpose, are excluded.

This document is intended only to assist the reader in the use of the product. ARM shall not be liable for any loss or damage arising from the use of any information in this document, or any error or omission in such information, or any incorrect use of the product.

Where the term ARM is used it means "ARM or any of its subsidiaries as appropriate".

#### **Confidentiality Status**

This document is Non-Confidential. The right to use, copy and disclose this document may be subject to license restrictions in accordance with the terms of the agreement entered into by ARM and the party that ARM delivered this document to.

#### **Product Status**

The information in this document is final, that is for a developed product.

#### **Web Address**

http://www.arm.com

#### **Conformance Notices**

This section contains conformance notices.

#### *Federal Communications Commission Notice*

This device is test equipment and consequently is exempt from part 15 of the FCC Rules under section 15.103 (c).

*CE Declaration of Conformity*

## $c\epsilon$

The system should be powered down when not in use.

The daughterboard generates, uses, and can radiate radio frequency energy and may cause harmful interference to radio communications. However, there is no guarantee that interference will not occur in a particular installation. If this equipment causes harmful interference to radio or television reception, which can be determined by turning the equipment off or on, you are encouraged to try to correct the interference by one or more of the following measures:

- Ensure attached cables do not lie across the card.
- Reorient the receiving antenna.
- Increase the distance between the equipment and the receiver.
- Connect the equipment into an outlet on a circuit different from that to which the receiver is connected.
- Consult the dealer or an experienced radio/TV technician for help.

#### **Note**

It is recommended that wherever possible shielded interface cables be used.

## **Contents Versatile Express Configuration Technical Reference Manual**

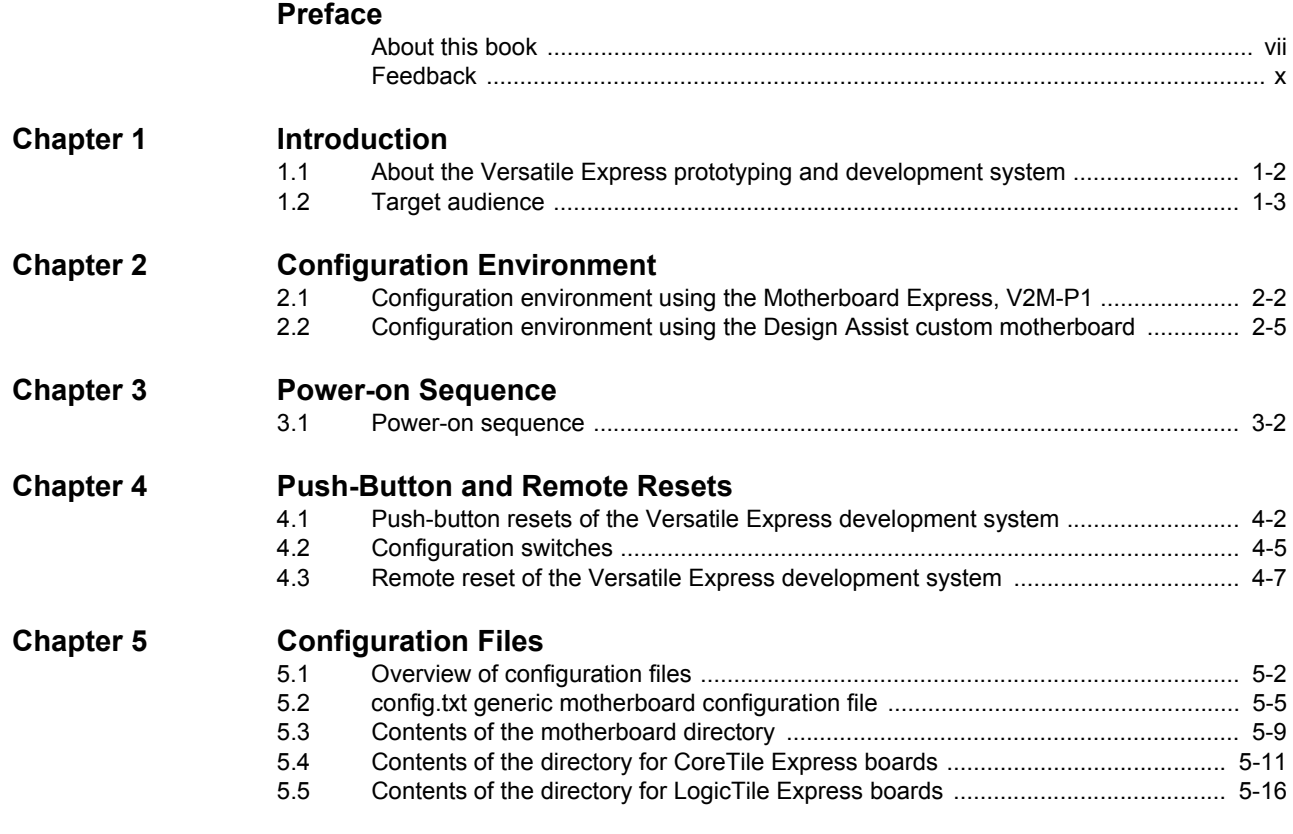

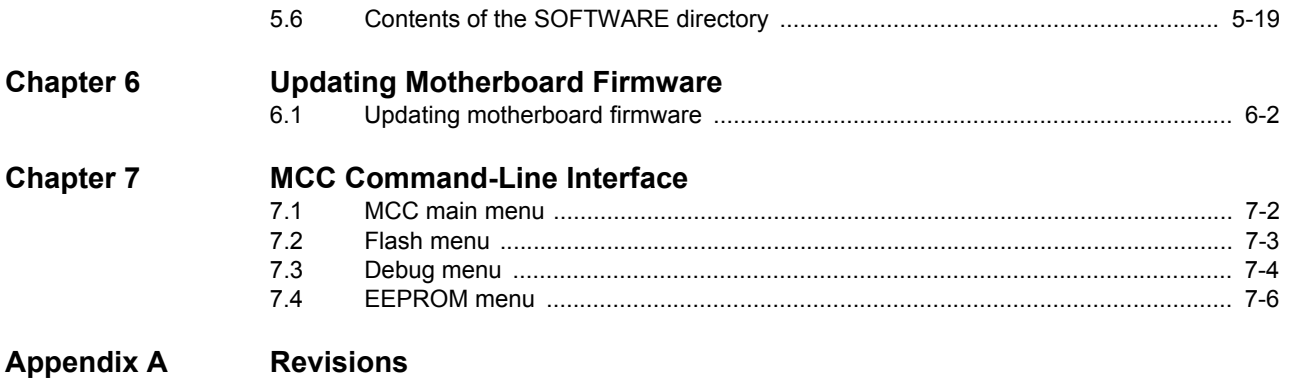

## <span id="page-5-0"></span>**Preface**

This preface introduces the *Versatile Express™ Configuration Technical Reference Manual*. It contains the following sections:

- *[About this book](#page-6-1)* on page vii
- *Feedback* [on page x.](#page-9-1)

<span id="page-6-1"></span><span id="page-6-0"></span>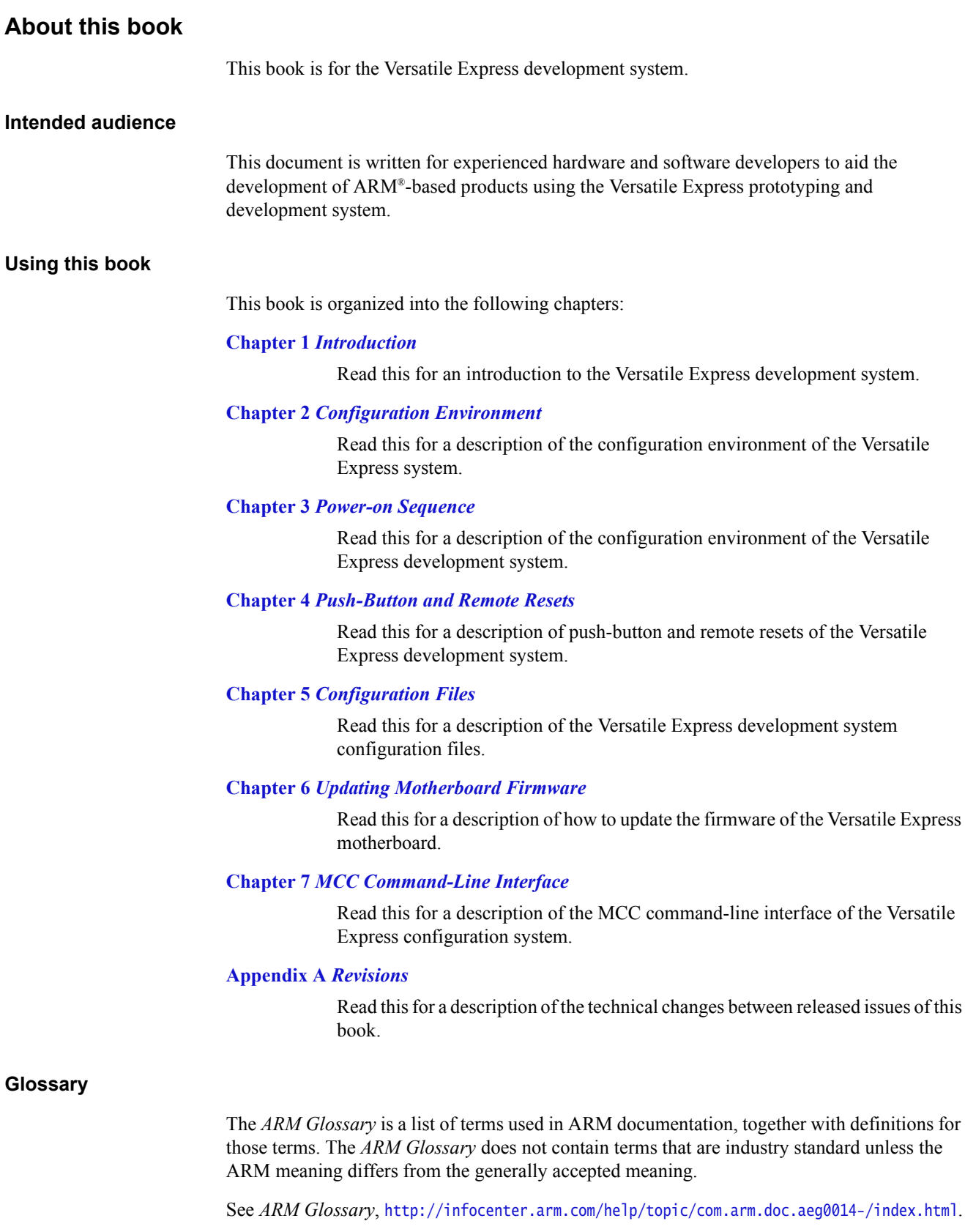

definitions for

#### **Typographical Conventions**

Conventions that this book can use are described in:

- *[Typographical](#page-7-0)*
- *[Signals](#page-7-1)*.

#### <span id="page-7-0"></span>**Typographical**

The typographical conventions are:

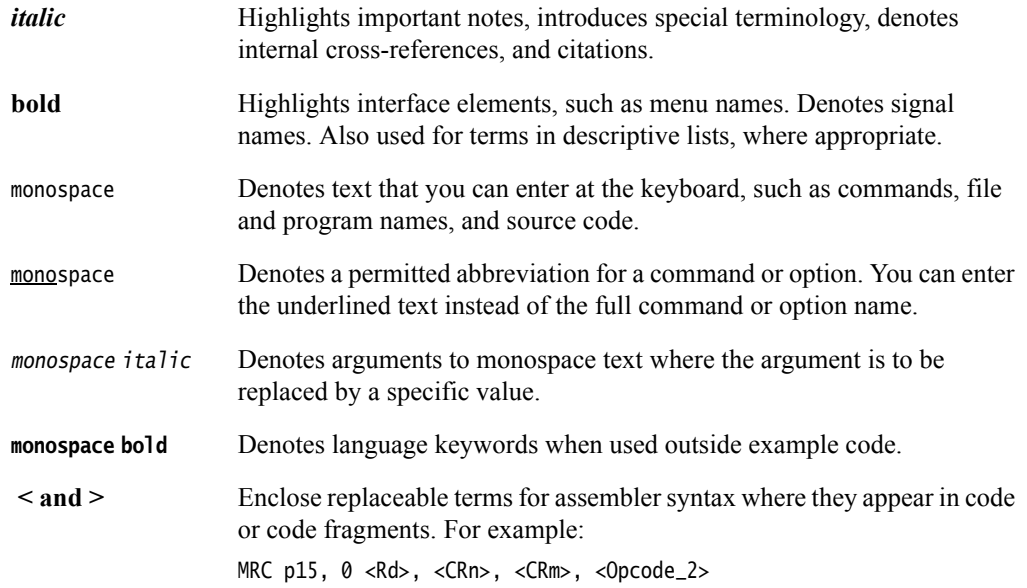

#### <span id="page-7-1"></span>**Signals**

The signal conventions are:

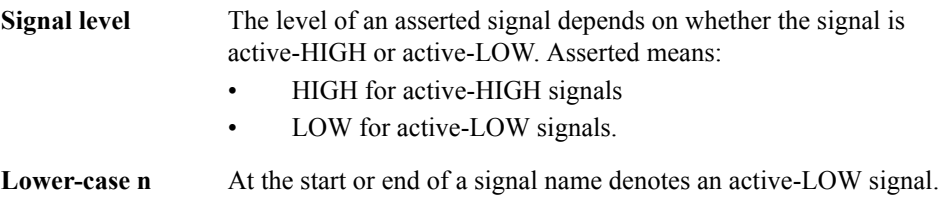

#### **Additional reading**

This section lists publications by ARM and by third parties.

See Infocenter, http://infocenter.arm.com, for access to ARM documentation.

#### **ARM publications**

This guide contains information that is relevant to the Versatile Express configuration process. See the following documents for other relevant information:

• *Custom Motherboard Design Guide for Versatile Express*™ (ARM DS263-PRDC-013088)

 $-$  Note  $-$ 

 This document is available on the media supplied with the V2M-CP1 Programmer Module and on request from ARM support.

- *Motherboard Express™ µATX Technical Reference Manual* (ARM DUI 0447)
- *Design Assist Programmer Module (V2M-CP1) Technical Reference Manual* (ARM DUI 0495)
- *Versatile Express™ Boot Monitor Technical Reference Manual* (ARM DUI 0465)
- *LogicTile™ Express 3MG Technical Reference Manual* (ARM DUI 0449)
- *LogicTile™ Express 13MG Technical Reference Manual* (ARM DUI 0556)
- *CoreTile™ Express A5x2 (V2P-Ca5s) Technical Reference Manual* (ARM DUI 0541)
- *CoreTile™ Express A15x2 (V2P-CA15)Technical Reference Manual* (ARM DUI 0604)
- *CoreTile™ Express A9x4 (V2P-CA9)Technical Reference Manual* (ARM DUI 0448)

## <span id="page-9-1"></span><span id="page-9-0"></span>**Feedback**

ARM welcomes feedback on this product and its documentation.

#### **Feedback on this product**

If you have any comments or suggestions about this product, contact your supplier and give:

- The product name.
- The product revision or version.
- An explanation with as much information as you can provide. Include symptoms and diagnostic procedures if appropriate.

#### **Feedback on content**

If you have comments on content then send an e-mail to errata@arm.com. Give:

- the title
- the number, ARM DDI 0496B
- the page numbers to which your comments apply
- a concise explanation of your comments.

ARM also welcomes general suggestions for additions and improvements.

## <span id="page-10-1"></span><span id="page-10-0"></span>Chapter 1 **Introduction**

This chapter describes the scope of this guide, that describes the configuration process of the Versatile Express prototyping and development system.

It contains the following sections:

- *[About the Versatile Express prototyping and development system](#page-11-1)* on page 1-2
- *[Target audience](#page-12-1)* on page 1-3.

## <span id="page-11-1"></span><span id="page-11-0"></span>**1.1 About the Versatile Express prototyping and development system**

This guide describes the configuration process of the Versatile Express prototyping and development system.

Versatile Express is based on *Advanced Microcontroller Bus Architecture* (AMBA®) and uses the *Advanced eXtensible Interface* (AXI™) or custom logic for use with ARM processors.

The Versatile Express system has the following possible sets of component boards:

- A Motherboard Express, V2M-P1, with one or both of:
	- A CoreTile™ Express processor daughterboard.
	- A LogicTile™ Express FPGA daughterboard.
- A custom motherboard built under the ARM Design Assist Program with the V2M-CP1 Programmer Module. This configuration can use one daughterboard, either a CoreTile Express daughterboard, or a LogicTile Express FPGA daughterboard.

The Motherboard Express, V2M-P1, provides the ability to configure the Versatile Express system at power-up or reset. The custom motherboard built under the Design Assist Program does not provide this ability. If you use the custom motherboard, you must also use the V2M-CP1 Programmer Module to enable you to configure the system.

For more information on using the Versatile Express system with a custom motherboard, see the *Programmer Module (V2M-CP1) Technical Reference Manual* and *Custom Motherboard Design Guide for Versatile Express™* and the Technical Reference Manual for the daughterboard you want to use.

For more information on using the Versatile Express system with the Motherboard Express, see the *Motherboard Express μATX (V2M-P1) Technical Reference Manual* and the Technical Reference Manuals for the daughterboards you want to use.

## <span id="page-12-1"></span><span id="page-12-0"></span>**1.2 Target audience**

The *Versatile Express™ Configuration Technical Reference Manual* is aimed at highly technical users of the Versatile Express family of ARM prototyping and development boards.

The document assumes that users are software and hardware developers, and that they have some experience of ARM products. The guide does not assume prior experience of Versatile Express.

The general user categories are:

- Software developers running applications in the Linux operating system.
- Software developers creating device drivers or applications that do not use an operating system. This category of user requires details of the *Serial Configuration Control* (SCC) registers present in the test chip on the CoreTile Express daughterboard, or in the FPGA on the LogicTile Express daughterboard. This information is in the relevant daughterboard TRM.
- Hardware and firmware designers developing custom peripherals using the Versatile Express family of ARM development and prototyping boards. The development system consists of one of the following combinations of Versatile Express boards:
	- Motherboard Express, V2M-P1, with one or both of:
		- A CoreTile Express daughterboard. A LogicTile Express daughterboard.
	- A custom motherboard designed and manufactured under the ARM Design Assist Program, a V2M-CP1 Programmer Module, and either:
		- A CoreTile Express processor daughterboard.
		- A LogicTile Express FPGA daughterboard.

Other categories of user, such as operating system vendors and porters, debug tool vendors, or engineers responsible for benchmarking ARM-based hardware, are not specifically catered for in the documentation.

## <span id="page-13-1"></span><span id="page-13-0"></span>Chapter 2 **Configuration Environment**

This chapter describes the hardware configuration system of the Versatile Express system using either the Motherboard Express, V2M-P1, or a custom motherboard with the V2M-CP1 Programmer Module. It contains the following sections:

- *[Configuration environment using the Motherboard Express, V2M-P1](#page-14-1)* on page 2-2
- *[Configuration environment using the Design Assist custom motherboard](#page-17-1)* on page 2-5.

## <span id="page-14-1"></span><span id="page-14-0"></span>**2.1 Configuration environment using the Motherboard Express, V2M-P1**

This section describes the configuration environment and hardware of the Versatile Express system using the Motherboard Express, V2M-P1, CoreTile Express processor daughterboard, and LogicTile Express FPGA daughterboard.

### **2.1.1 Overview of the Motherboard Express, V2M-P1, configuration environment**

The *Motherboard Configuration Controller* (MCC) is on the motherboard. Each daughterboard has a Daughterboard Configuration Controller. The MCC reads configuration files from a dedicated microSD card accessible as a USBMSD.

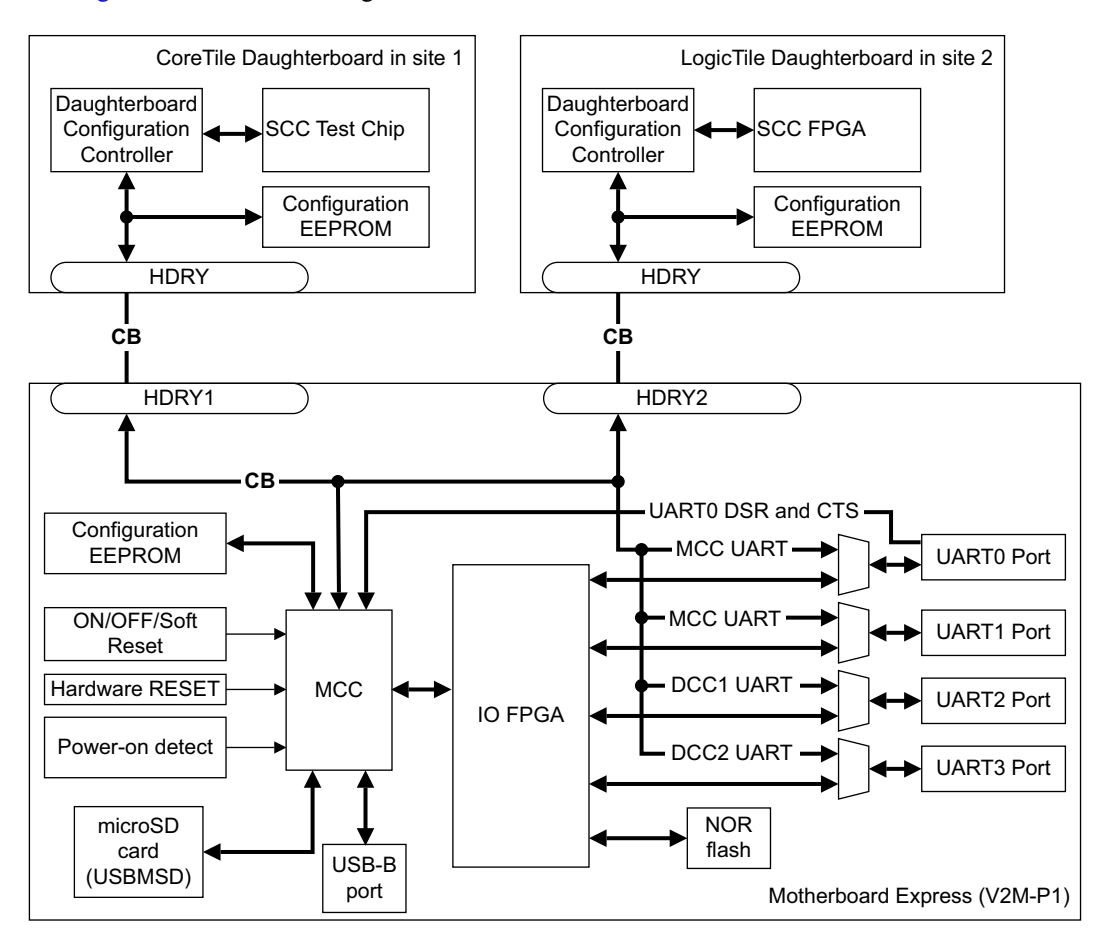

[Figure 2-1](#page-14-2) shows the configuration architecture.

<span id="page-14-3"></span>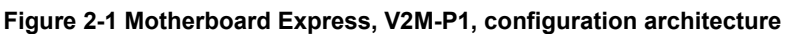

<span id="page-14-2"></span>The configuration environment consists of the following hardware components:

- *Motherboard Configuration Controller* (MCC) on the Motherboard Express, V2M-P1.
- Daughterboard Configuration Controller on the CoreTile Express daughterboard and on the LogicTile Express daughterboard.
- Configuration microSD card or *Universal Serial Bus Mass Storage Device* (USBMSD) on the Motherboard Express, V2M-P1.
- Configuration EEPROM on the Motherboard Express, V2M-P1.
- ON/OFF/Soft Reset and Hardware RESET buttons on the on the Motherboard Express, V2M-P1.
- USB-B port on the Motherboard Express, V2M-P1.
- Four UART ports on the Motherboard Express, V2M-P1.
- NOR flash on the Motherboard Express, V2M-P1.
- Power-on detect on the Motherboard Express, V2M-P1.
- Configuration EEPROM on the CoreTile Express daughterboard and on the LogicTile Express daughterboard.
- HDRY headers on the Motherboard Express, V2M-P1, CoreTile Express and LogicTile Express daughterboards.

You can use the Motherboard Express, V2M-P1, with the following configuration hardware options:

#### **USB-B port connected to an external workstation**

If an external workstation is connected to the USB-B port, the configuration memory is accessible as a *USB Mass Storage Device* (USBMSD). You can then use the workstation to copy configuration files and software images to the USBMSD configuration memory. See Chapter 5 *[Configuration Files](#page-32-1)*.

#### **MCC command-line operation with an external terminal**

If an external workstation running a terminal emulator is connected to the UART0 port in Standby mode, you can use the MCC commands for low-level system debug. After startup and configuration, UART0 or UART1 can access the MCC. See Chapter 7 *[MCC Command-Line Interface](#page-53-1)*.

The daughterboards can log startup information to UART2 and UART3. The UARTs that are enabled depend on the setting in the config.txt configuration file. See *[config.txt generic motherboard configuration file](#page-36-0)* on page 5-5.

#### **Boot Monitor application operation with an external terminal**

If the USBMSD and NOR flash memory devices contain the correct configuration files, and the Boot Monitor application is selected as the boot image, the system starts up and communicates over UART0 in run mode to a workstation running a terminal emulator. See the *Versatile Express™ Boot Monitor Reference Manual*.

#### $-$  Note  $-$

- To eliminate the requirement to use multiple UART ports, the system uses UART0 as the MCC connection during standby, and as the Boot Monitor connection in run mode.
- When required, you can monitor the MCC in run mode through UART1 if MBLOG is enabled in the generic configuration file. Alternatively, remote UART0 control enables switching between System mode and MCC mode on UART0 in run mode. See *[Remote reset of the Versatile Express](#page-31-0)  [development system](#page-31-0)* on page 4-7.

**Standalone** If the USBMSD and NOR flash memory devices contain the correct configuration files and boot image, pressing the **ON/OFF/Soft Reset** switch starts the system without the requirement for any external connections. See *[Power-on sequence](#page-20-0)* on page 3-2.

#### **Remote UART operation**

You can use the UART flow-control signals to put the system into standby mode, or select if the UART0 is assigned to the MCC command line interface. See *[Remote reset of the Versatile Express development system](#page-31-0)* on page 4-7 and [Table 4-1 on page 4-3](#page-27-0).

#### **Remote USB operation**

You can control the MCC through the motherboard USB port. You must set the USB\_REMOTE parameter in the config.txt file to:

- TRUE to enable the remote USB feature.
- FALSE to disable the feature.

#### See *[config.txt generic motherboard configuration file](#page-36-0)* on page 5-5.

You initiate a command by putting a file into the USBMSD root directory through the USB port. You must use one of the following filenames:

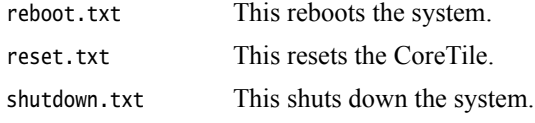

See [Table 4-1 on page 4-3.](#page-27-0)

The MCC detects the presence of the file, performs the requested command, and deletes the file.

 $\longrightarrow$  Note  $\equiv$ 

The contents of the file have no effect. They can be empty files.

## <span id="page-17-1"></span><span id="page-17-0"></span>**2.2 Configuration environment using the Design Assist custom motherboard**

This section describes the configuration environment and hardware of the Versatile Express system using the custom motherboard built under the Design Assist Program, the V2M-CP1 Programmer Module, and either a CoreTile Express processor daughterboard, or a LogicTile Express FPGA daughterboard.

#### **2.2.1 Overview of the V2M-CP1 and custom motherboard configuration environment**

[Figure 2-2](#page-17-2) shows the configuration architecture of the Versatile Express system using the custom motherboard.

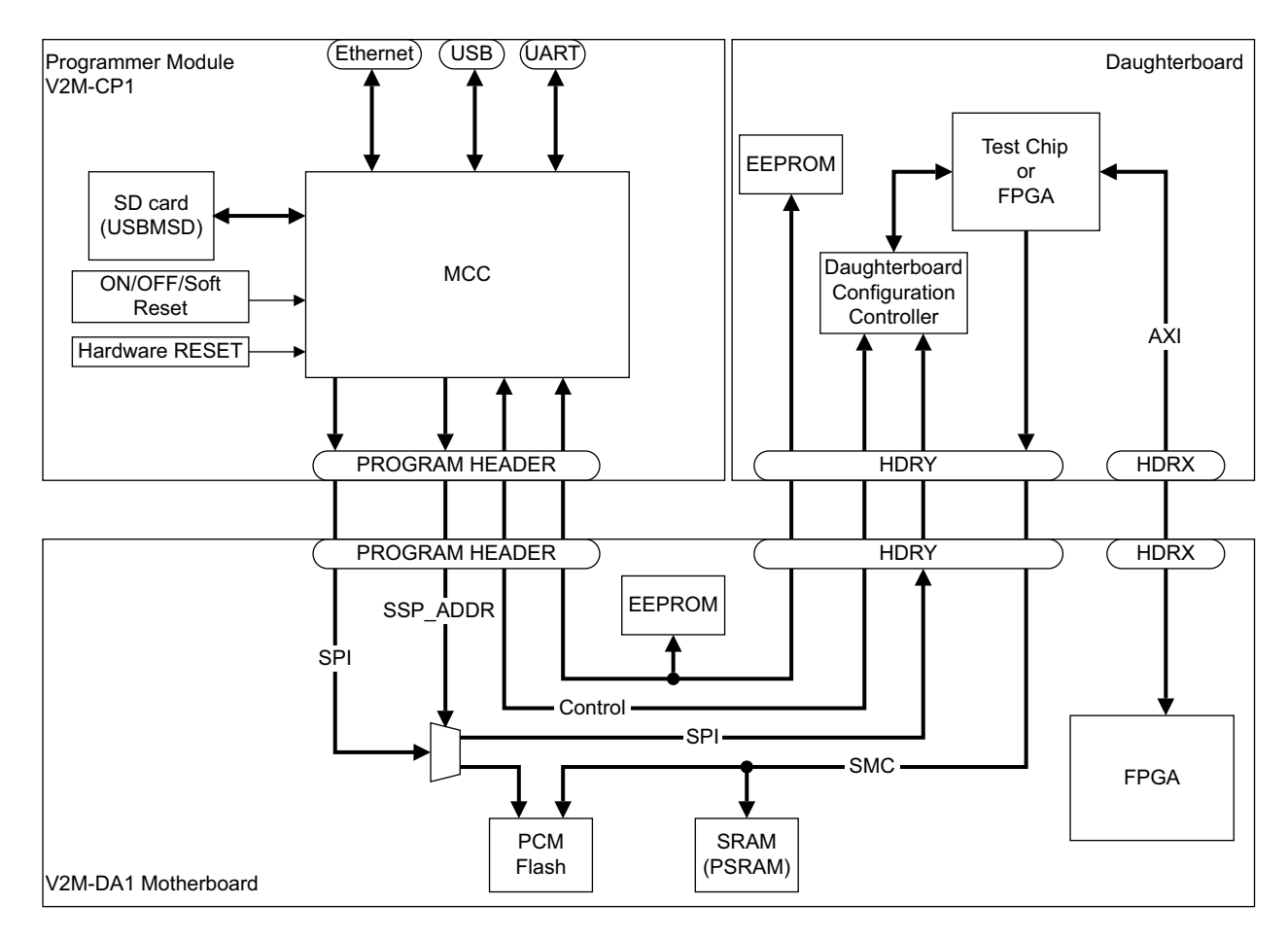

#### <span id="page-17-3"></span>**Figure 2-2 Custom motherboard configuration architecture**

<span id="page-17-2"></span>- Note - The daughterboard can be either a CoreTile Express that contains a test chip, or a LogicTile Express that contains an FPGA.

The configuration environment consists of the following hardware components:

- *Motherboard Configuration Controller* (MCC) on the V2M-CP1.
- Daughterboard Configuration Controller on the CoreTile Express daughterboard, or on the LogicTile Express daughterboard, depending on what is fitted.
- Configuration microSD card or *Universal Serial Bus Mass Storage Device* (USBMSD) on the V2M-CP1 Programmer Module.
- ON/OFF/Soft Reset and Hardware RESET buttons on the on the V2M-CP1 Programmer Module.
- USB port on the V2M-CP1 Programmer Module.
- Ethernet port on the V2M-CP1 Programmer Module.

 $-$  Note -

The V2M-CP1 Programmer Module does not support the ethernet port.

- Configuration EEPROM on the custom motherboard.
- Configuration EEPROM on the CoreTile Express daughterboard, or on the LogicTile Express daughterboard, depending on what is fitted.
- NAND flash memory on the LogicTile Express daughterboard, if fitted.

## <span id="page-19-1"></span><span id="page-19-0"></span>Chapter 3 **Power-on Sequence**

This chapter describes the power-on sequence of the Versatile Express development system. It contains the following section:

• *[Power-on sequence](#page-20-1)* on page 3-2.

## <span id="page-20-1"></span><span id="page-20-0"></span>**3.1 Power-on sequence**

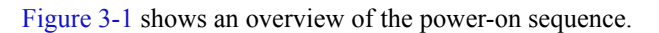

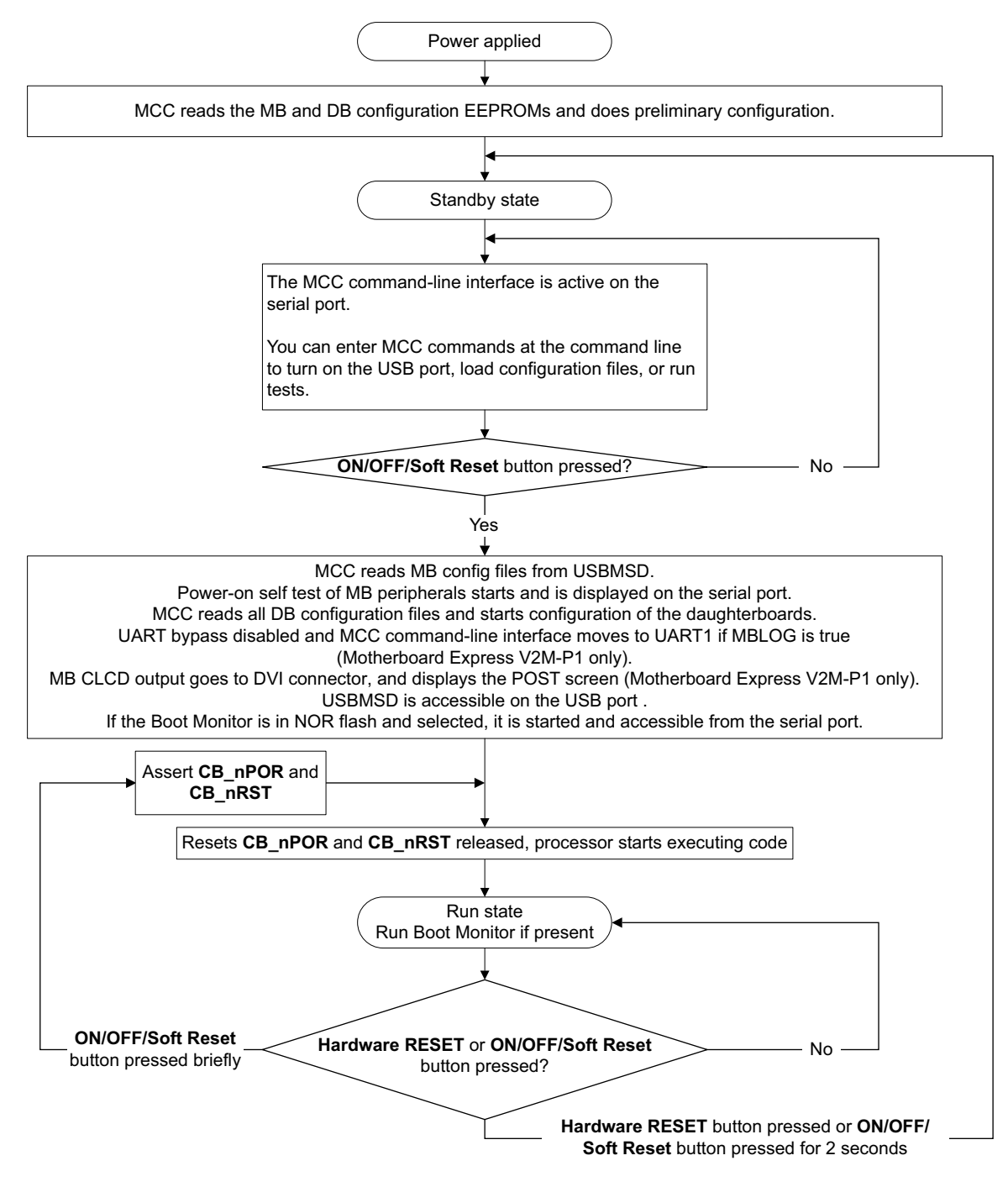

#### **Figure 3-1 Overview of startup sequence**

<span id="page-20-2"></span>The *serial port* is *UART0* on the Motherboard Express, V2M-P1, and *UART* on the V2M-CP1 Programmer Module. See [Figure 2-1 on page 2-2.](#page-14-3)

The *USB port* is *USB-B* on the Motherboard Express, V2M-P1, and *USB* on the V2M-CP1 Programmer Module. See [Figure 2-2 on page 2-5.](#page-17-3)

#### **3.1.1 Detailed configuration**

If enabled in the config.txt file, a full system self-test and re-configuration is performed at power-on. See *[config.txt generic motherboard configuration file](#page-36-0)* on page 5-5. The system power-on sequence is as follows:

- 1. Power is supplied to the system.
- 2. The MCC powers the EEPROMs on the motherboard and daughterboards, and reads them, to determine the HBI identification codes for the motherboard and any attached daughterboards. The HBI code is a unique number that identifies the board type and version.
- 3. The system enters standby mode.
- 4. The MCC command-line interface is enabled on the serial port. See [Chapter 7](#page-53-1) *MCC [Command-Line Interface](#page-53-1)*.
- 5. If the USB\_ON command is received on the serial port, the USBMSD memory card is enabled and you can connect a workstation to the USB-B port on the Motherboard Express, V2M-P1, or USB port on the V2M-CP1 Programmer Module, to drag-and-drop new configuration files.
- 6. The system stays in the standby state until the ON/OFF/Soft Reset button is pressed, or the serial port receives the REBOOT command.
- 7. The board configuration files are loaded:
	- The MCC reads the generic config.txt file.
	- The MCC searches the USBMSD MB directory for an HBIxxxx subdirectory that matches the motherboard HBI code from the motherboard EEPROM. See [Chapter 5](#page-32-1)  *[Configuration Files](#page-32-1)*.
	- The MCC searches the USBMSD for SITE1\HBIxxx and SITE2\HBIxxx subdirectories that match the HBI codes from the daughterboard EEPROMs.
- 8. The next steps depend on the configuration files:
	- If configuration subdirectories are found that match the HBI numbers for all boards present in the system, configuration continues, and the MCC reads the board.txt files.
	- If correct configuration files are not found, the MCC records the failure to a log file on the USBMSD and UART0. Configuration stops, and the system re-enters standby mode.
- 9. The board power supplies are measured.
- 10. The MCC configures the motherboard clocks, IOFPGA and MUXFPGA.

 This applies to the Motherboard Express, V2M-P1, only. The V2M-CP1 Programmer Module does not contain an IOFPGA or MUXFPGA.

11. If the MCC finds new software images, they are loaded into the NOR flash.

 $-$  Note  $-$ 

**Note**

This does not apply to the V2M-CP1 Programmer Module if NOR flash is not fitted.

12. The MCC performs a self-test of the motherboard peripherals and memory.

**Note**

 This applies to the Motherboard Express, V2M-P1, only. The custom motherboard does not contain peripherals to test.

- 13. The MCC configures the daughterboard clocks and any new FPGA, PLD, or microcontroller images specified in the board configuration files:
	- a. The MCC transfers clock settings to the Daughterboard Configuration Controller which programs the daughterboard clocks.
	- b. The MCC updates Daughterboard Configuration Controller images.
	- c. For daughterboard FPGAs, the image is transferred over the *Configuration Bus* (CB) to a Daughterboard Configuration Controller on the daughterboard that programs the image into local configuration memory.
	- d. For JTAG devices and PLDs, the images are directly programmed into the target device by the MCC.
	- e. Daughterboard FPGAs, if present, are configured by the local Daughterboard Configuration Controller that streams the data from the local configuration memory to the FPGA. On completion, each Daughterboard Configuration Controller indicates to the motherboard MCC that configuration is complete.
- 14. The MCC switches to the daughterboard SMB clock:
	- a. The MCC loads the Test Chip or FPGA PLL configuration registers with the SCC values from the board configuration files and, for LogicTile Express daughterboards, the application note file.
	- b. The MCC waits for the daughterboard PLLs to lock.
	- c. The MCC switches the SMB clock to the daughterboard fitted to the custom motherboard, or in site 1 of the Motherboard Express, V2M-P1. This is the daughterboard that contains a processor.
	- d. Each daughterboard returns **CB\_READY** to signal the end of the configuration.
- <span id="page-22-0"></span>15. The power-on self-test is complete, and the POST screen in [Figure 3-2](#page-22-0) is displayed on the DVI-I interface. The USB MSD is enabled.

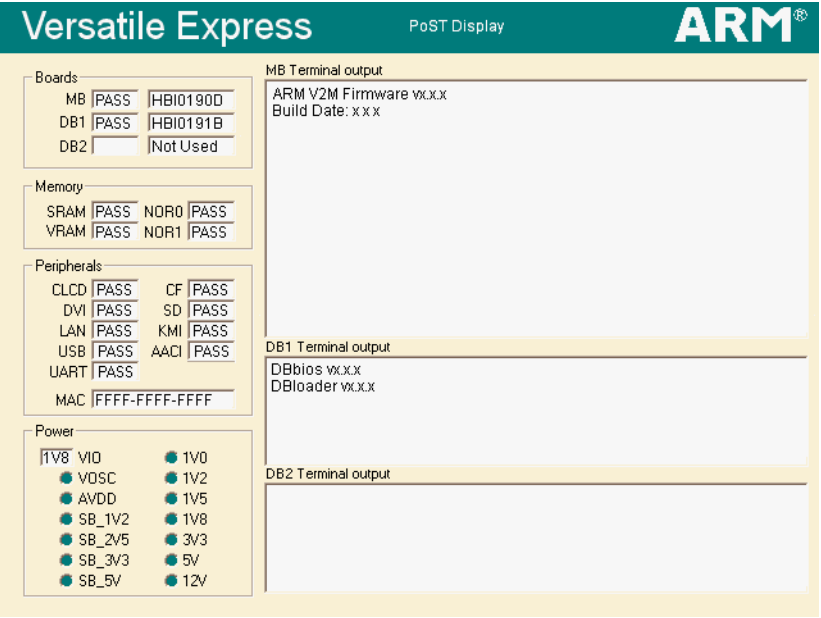

 $-$  Note  $-$ 

 This applies to the Motherboard Express, V2M-P1 only.The V2M-CP1 does not contain a DVI-I interface.

- 16. The MCC releases the **CB\_nPOR** and **CB\_nRST** system resets, and enables the system to enter the run state, the UART bypasses are released.
- 17. The processors in the CoreTile Express daughterboard begin executing code.
- 18. Normal operation continues until a new event:
	- If the **ON/OFF/Soft Reset** is pressed briefly, the processors in the CoreTile Express daughterboard are reset.
	- If the **ON/OFF/Soft Reset** is pressed for two seconds the ATX power supply is powered down and the system enters the standby state. The MCC is still active and its command-line interface is enabled on UART0.
	- If the **Hardware Reset** is pressed, the ATX power supply is powered down and the system enters the standby state. The MCC is still active and its command-line interface is enabled on UART0.
	- An external reset request is received on the JTAG **nSRST** line from the debugger.

<span id="page-23-0"></span>[Example 3-1](#page-23-0) shows an example boot log.

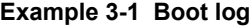

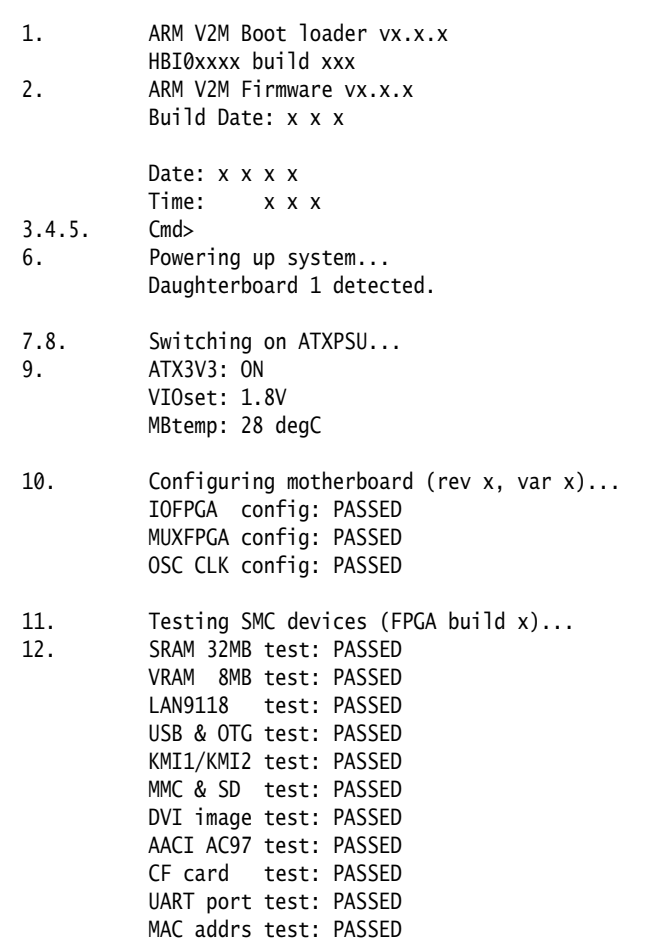

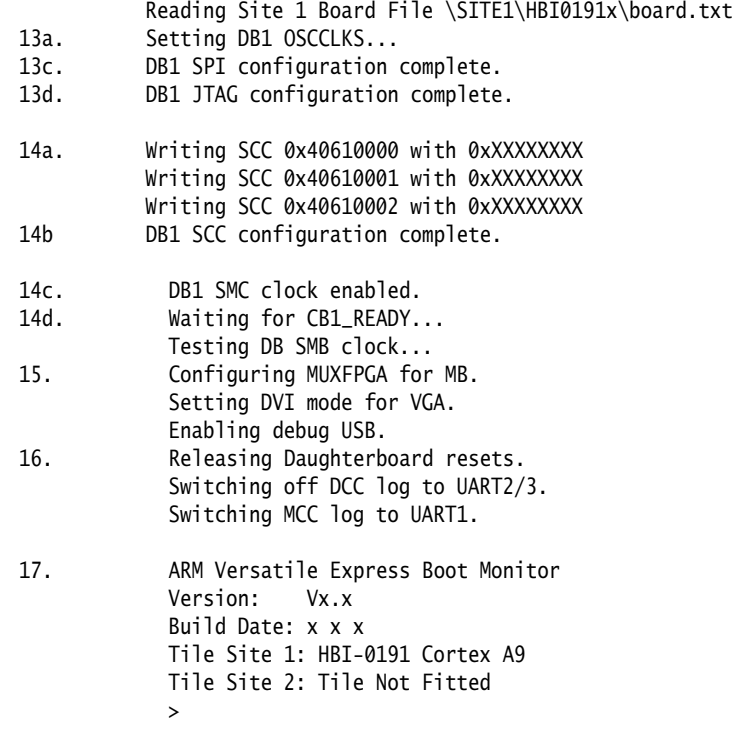

## <span id="page-25-1"></span><span id="page-25-0"></span>Chapter 4 **Push-Button and Remote Resets**

This chapter describes the push-button and remote resets. It contains the following sections:

- *[Push-button resets of the Versatile Express development system](#page-26-1)* on page 4-2
- *[Configuration switches](#page-29-1)* on page 4-5
- *[Remote reset of the Versatile Express development system](#page-31-1)* on page 4-7.

## <span id="page-26-1"></span><span id="page-26-0"></span>**4.1 Push-button resets of the Versatile Express development system**

This section describes the push-button reset operation of the Versatile Express development system that uses either:

- The Motherboard Express, V2M-P1.
	- The V2M-CP1 Programmer Module and custom motherboard.

#### **4.1.1 Push-button reset operation**

There are two push button switches on the back panel of the Motherboard Express, V2M-P1, and on the V2M-CP1 Programmer Module.This section describes the power-on, Hardware RESET, and Soft reset transitions of the Hardware RESET and ON/OFF/Soft reset buttons.

- Motherboard Express, V2M-P1:
	- The Hardware Reset button is the BLACK button.
	- The ON/OFF/Soft Reset button is the RED button.

See the *Motherboard Express μATX Technical Reference Manual*.

- V2M-CP1 Programmer Module and custom motherboard:
	- The Hardware Reset button is button S2.
	- The ON/OFF/Soft Reset button is button S1.

See the *Design Assist Programmer Module (V2M-CP1) Technical Reference Manual*.

#### **ON/OFF/Soft Reset**

The function of this button depends on how long it is pressed:

1. From Standby:

Briefly press the **ON/OFF/Soft Reset** switch to power-on the system.

2. In Run mode:

Briefly press the **ON/OFF/Soft Rese**t switch to perform a software reset of the main ARM CPU in the Versatile Express system. This is typically:

- A CoreTile Express daughterboard fitted in Site 1 of the Motherboard Express, V2M-P1.
- A CoreTile Express daughterboard fitted in header HDRY of the custom motherboard.
- 3. Press and hold the **ON/OFF/Soft Reset** switch for more than two seconds to return the system to the standby state.

### **Hardware RESET**

Press the **Hardware RESET** switch to return the system to the standby state. The MCC is still active and you can access it from:

- UART0 and USB-B on the Motherboard Express, V2M-P1.
- UART and USB on the V2M-CP1 Programmer Module.
	- $-$  Note  $-$

 In standby mode, you can enable the USBMSD using the USB\_ON command.

[Figure 4-1 on page 4-3](#page-27-1) and [Table 4-1 on page 4-3](#page-27-2) summarize the transitions between states using the push buttons.

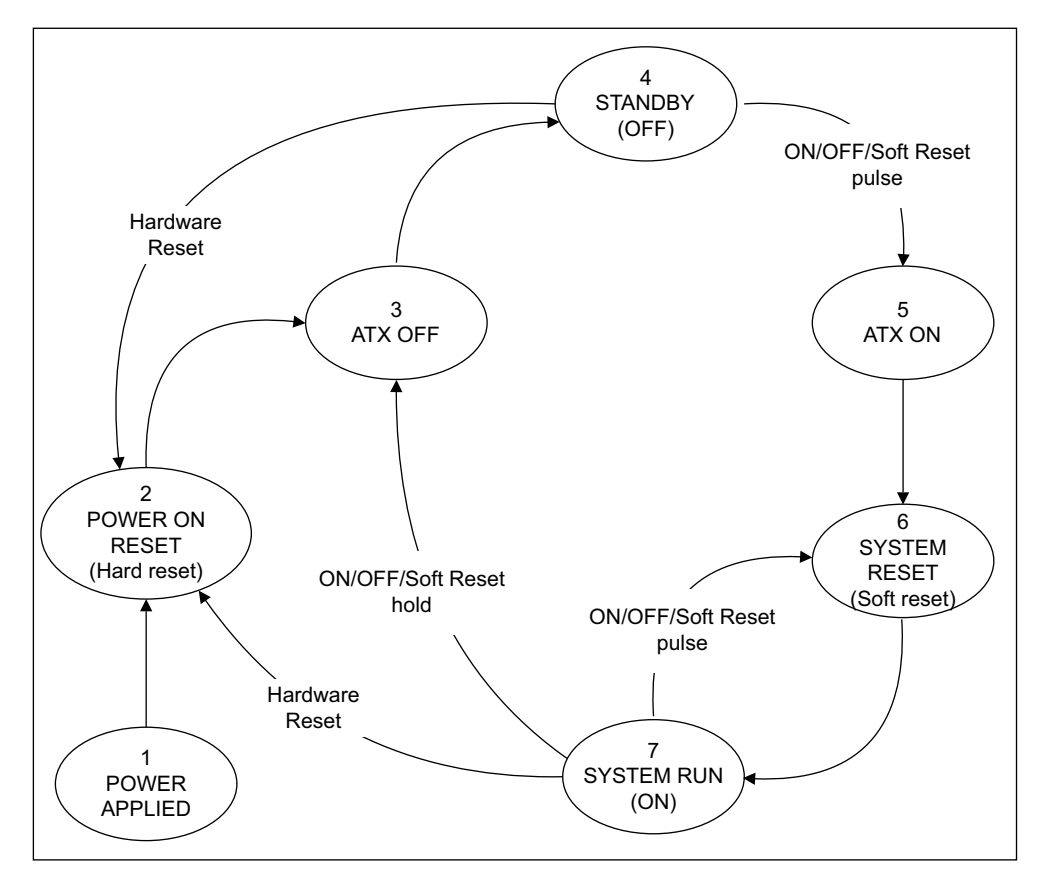

#### <span id="page-27-0"></span>**Figure 4-1 Push-button reset state diagram**

<span id="page-27-2"></span>[Table 4-1](#page-27-2) also shows how these same transitions can be achieved using remote USB or remote UART control. See Chapter 2 *[Configuration Environment](#page-13-1)*.

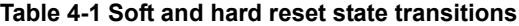

<span id="page-27-1"></span>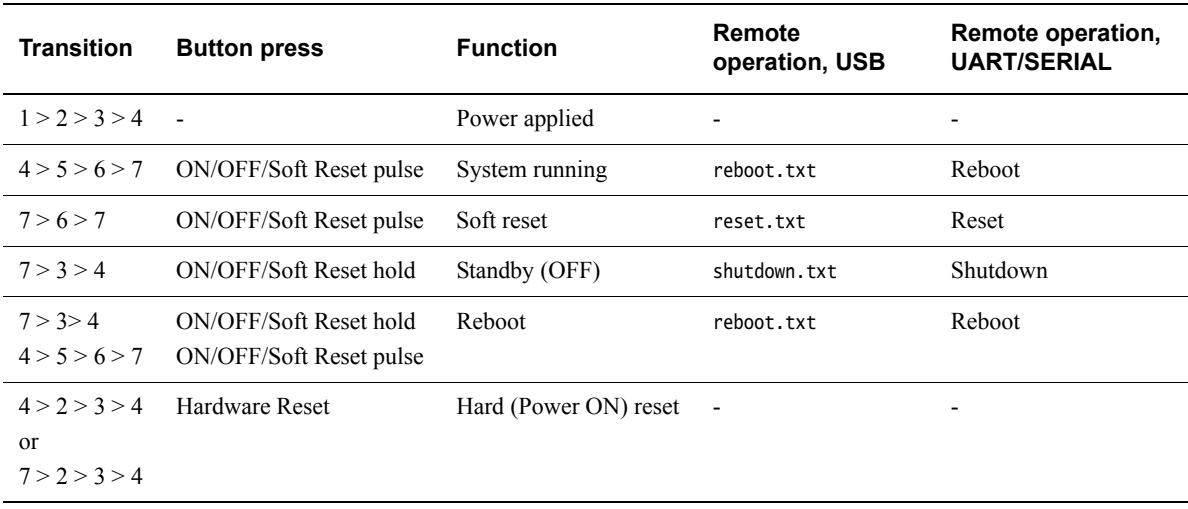

### - Note -

 • *ON/OFF/SoftReset pulse* means push the ON/OFF/SoftReset button for less than two seconds.

• *ON/OFF/SoftReset hold* means hold the ON/OFF/SoftReset button for more than two seconds.

### <span id="page-29-1"></span><span id="page-29-0"></span>**4.2 Configuration switches**

This section describes the configuration switches present on the Motherboard Express, V2M-P1, and on the V2M-CP1 Programmer Module. These affect the Versatile Express initialization and configuration.

**Note**

 Most of the configuration options are controlled by files on the USBMSD memory card. See Chapter 5 *[Configuration Files](#page-32-1)*.

#### <span id="page-29-2"></span>**4.2.1 Configuration switches on the Motherboard Express, V2M-P1**

The Motherboard Express, V2M-P1, has two configuration switches on the back panel.

The config.txt file contains USERSWITCH and CFGSWITCH entries for the virtual switch registers SYS SW[7:0] and SYS CFGSW[7:0] in the IO FPGA. These virtual switches are not used for system configuration, but they are available for the user application and Boot Monitor. See Chapter 4, *Programmers Model* of the *Motherboard Express μATX Technical Reference Manual*.

#### **Boot script switch SW[0]**

If SW[0] is ON, or the config.txt entry for USERSWITCH[0] is set to 1, SYS\_SW[0] is set to 1.

If SYS\_SW[0] is set to 1, the Boot Monitor runs its boot script at startup. See the *Versatile Express™ Boot Monitor Reference Manual*.

SYS SW[0] can also be modified by a user application, but the change does not take effect until the next reset.

#### **Remote UART0 control switch SW[1]**

If SW[1] is ON, remote UART0 control is enabled and the flow-control signals on UART0 can control standby and the UART that is the MCC command line interface. This setting is typically used in test farms. See *[Remote reset of the](#page-31-1)  [Versatile Express development system](#page-31-1)* on page 4-7.

Setting switch SW[1] to ON also sets SYS\_SW[31] to 1. SYS\_SW[31] is read-only by user applications.

#### $-$  Note  $-$

- The default setting for configuration switches SW[0] and SW[1] is OFF.
- If the switches are in the up position, they are OFF.
- See the *Versatile Express™ Boot Monitor Reference Manual* for other SYS\_SW register bits that the Boot Monitor uses.

#### <span id="page-29-3"></span>**4.2.2 Configuration switch on the V2M-CP1 Programmer Module**

The V2M-CP1 Programmer Module has the following configuration switch:

#### **Remote UART control switch S3[2]**

This switch provides the same functionality as switch SW[1] on the Motherboard Express, V2M-P1, except for the following differences:

• Only UART0 can be the MCC command line interface on the V2M-CP1 Programmer Module.

• On the Motherboard Express, V2M-P1, setting the remote UART0 to ON also sets SYS\_SW[31] to 1 in the IOFPGA. This is not true on the V2M-CP1 Programmer Module because it does not contain an IOFPGA.

See *[Configuration switches on the Motherboard Express, V2M-P1](#page-29-2)* on page 4-5.

## $-$  Note  $-$

- The default setting for configuration switch S3[2] is OFF.
- If the switch is in the up position, it is OFF.
- See the *Versatile Express™ Boot Monitor Reference Manual* for other SYS\_SW register bits that the Boot Monitor uses.

## <span id="page-31-1"></span><span id="page-31-0"></span>**4.3 Remote reset of the Versatile Express development system**

This section describes the remote reset of the Versatile Express system using either:

- The Motherboard Express, V2M-P1.
- The V2M-CP1 Programmer Module and custom motherboard.

- Note -

 SW[1] on the Motherboard Express, V2M-P1, or S3[2] on the V2M-CP1 Programmer Module, must enable remote UART0 control. See *[Configuration switches](#page-29-1)* on page 4-5.

The remote reset sequence is as follows:

• An external controller can toggle UART0 **DSR**, pin 6, HIGH for 100ms to put the motherboard into standby mode. This is equivalent to pushing the **Hardware RESET** button. Power cycling the board also places the system into standby mode.

 $-$  Note  $-$ 

The duration of the DSR high pulse must be greater than or equal to 100ms.

• An external controller can remotely select whether the MCC or the system application uses UART0 in run mode. This overrides the config.txt entry for MBLOG and eliminates the requirement to use the second serial port on UART1.

Set UART0 **CTS**, pin 8, LOW to select system mode, or set it HIGH to select MCC mode.

Remote UART0 control requires a full null modem cable that is supplied with the motherboard. [Figure 4-2](#page-31-2) shows the wiring.

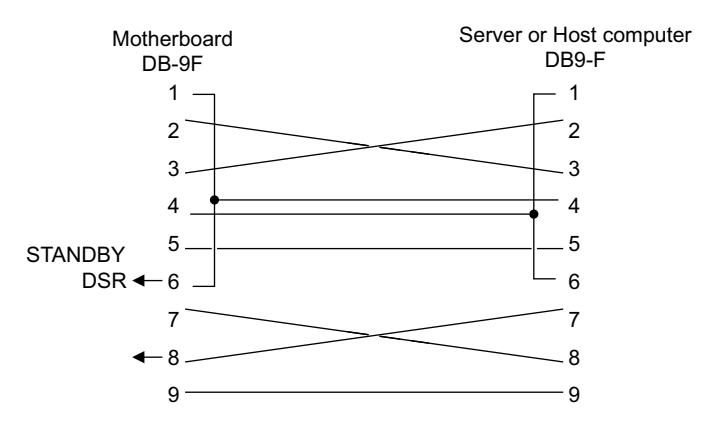

**Figure 4-2 Modem cable wiring diagram**

- Note  $-$ 

<span id="page-31-2"></span> The V2M-CP1 Programmer Module has reduced remote UART control. See *[Configuration](#page-29-3)  [switch on the V2M-CP1 Programmer Module](#page-29-3)* on page 4-5.

You can achieve control of the DSR and CTS signals through control logic on the host computer.

Alternatively, you can use a custom terminal program, such as ARM VETerminal.exe, that is provided on the Versatile Express DVD. This program integrates the terminal output and control buttons into a single application.

## <span id="page-32-1"></span><span id="page-32-0"></span>Chapter 5 **Configuration Files**

This chapter describes the configuration files of the Versatile Express development system. It contains the following sections:

- *[Overview of configuration files](#page-33-1)* on page 5-2
- *[config.txt generic motherboard configuration file](#page-36-1)* on page 5-5
- *[Contents of the motherboard directory](#page-40-1)* on page 5-9
- *[Contents of the directory for CoreTile Express boards](#page-42-1)* on page 5-11
- *[Contents of the directory for LogicTile Express boards](#page-47-1)* on page 5-16
- *[Contents of the SOFTWARE directory](#page-50-1)* on page 5-19.

## <span id="page-33-1"></span><span id="page-33-0"></span>**5.1 Overview of configuration files**

The MCC reads configuration files from the dedicated microSD flash memory card on the Motherboard Express, V2M-P1, or custom motherboard, and uses the contents to configure the motherboard and daughterboards.

Because the motherboard flash memory is non-volatile memory, it is only necessary to load new configuration files if you change the system configuration. The USBMSD can store configuration files for multiple motherboard and daughterboard variants. The MCC uses the configuration files that match the boards in the system. The Motherboard Express, V2M-P1, is shipped with default configuration files.

If you connect a PC to the USB-B configuration port on the V2M-P1 Motherboard Express or the USB port on the V2M-CP1 Programmer Module, the configuration memory device appears as a *USB Mass Storage Device* (USBMSD), and you can add or delete files.

You can use a standard text editor that produces DOS line endings to read and edit the board configuration files.

[Figure 5-1 on page 5-3](#page-34-0) is an example Motherboard USBMSD directory structure.

#### $-$  Caution  $-$

 Files and directories are in an 8.3 file format, that is, the name of the file is a maximum of 8 characters long, and the extension is 3 characters. The following rules apply:

- File names must always be in lower case.
- Directory names must be in upper case.
- All configuration files must end in DOS line endings, that is,  $0 \times 00/0 \times 0A$ .

<span id="page-33-2"></span>[Example 5-1](#page-33-2) shows examples of valid and invalid 8.3 format file names.

#### **Example 5-1 File names in 8.3 format**

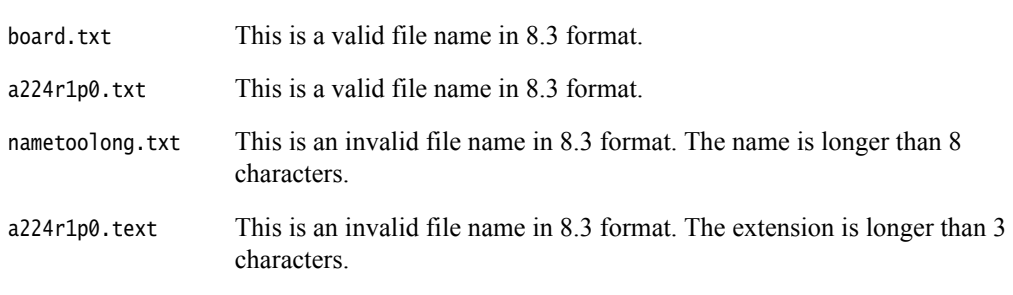

[Figure 5-1 on page 5-3](#page-34-0) shows a typical Motherboard Express, V2M-P1, USBMSD directory structure.

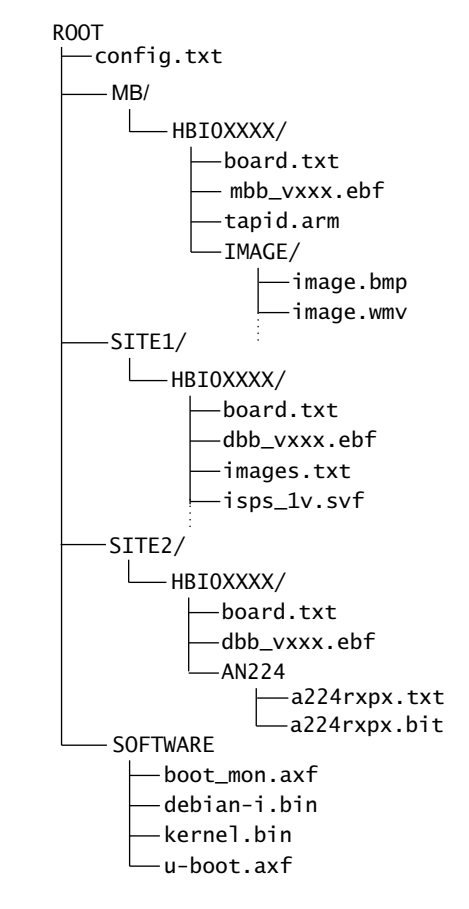

<span id="page-34-2"></span>**Figure 5-1 Typical Motherboard Express USBMSD directory structure**

<span id="page-34-0"></span>[Figure 5-2](#page-34-1) shows a typical custom motherboard directory structure.

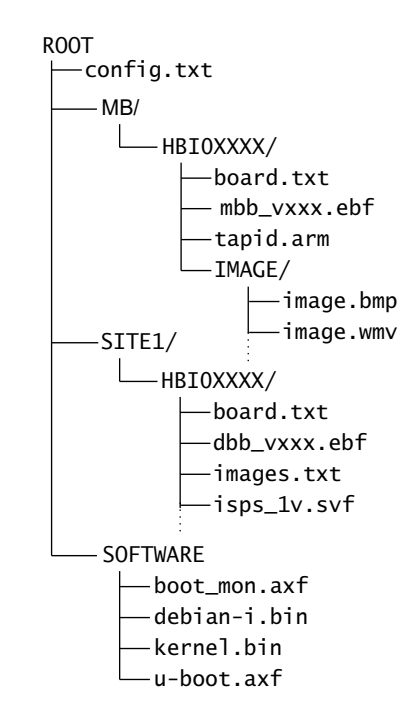

#### <span id="page-34-1"></span>**Figure 5-2 Typical custom motherboard USBMSD directory structure**

The directory structure and file name format ensure that each image is matched to the correct target device that the board configuration EEPROMs define:

- For CoreTile Express boards, there is a single board.txt and a single image.txt file. For LogicTile Express boards, there is a board.txt file plus an Application note configuration file. These files contain the image files and clock settings for the daughterboards.
- config.txt is the generic configuration file for all motherboards. It also contains configuration information for all daughterboards.
- The MB directory contains subdirectories for any motherboard variants that might be present in the system. The subdirectory name matches the HBI codes for the specific motherboard variants. This file contains image files and clock settings for the motherboard.
- The SITE1 directory contains subdirectories for processor boards that you can fit to the custom motherboard or to Site 1 of the Motherboard Express, V2M-P1. These are typically CoreTile Express daughterboards, but you can also load a LogicTile Express daughterboard with an FPGA image that enables it to function as a processor board.
- The SITE2 directory contains subdirectories for boards that you can place in daughterboard Site 2 of the Motherboard Express, V2M-P1. These are typically LogicTile Express daughterboards.

#### - Note -

This applies only to the Motherboard Express, V2M-P1.

The SOFTWARE directory contains application files that you can load to the NOR flash on the motherboard. The files that are actually loaded depend on the NORxFILE settings in the SITEx/HIBxxx/image.txt file.

See the documentation for your CoreTile Express and LogicTile Express daughterboards for any information that is not specified in this document, for the specific board configuration files.

### <span id="page-36-1"></span><span id="page-36-0"></span>**5.2** config.txt **generic motherboard configuration file**

You can use the USB-B configuration port on the Motherboard Express, V2M-P1, or the USB port on the custom motherboard, to update the config.txt generic board configuration file from your workstation to the root directory of the USBMSD flash.

[Example 5-2](#page-36-2) shows a configuration file that you can load to the microSD card on the Motherboard Express, V2M-P1.

**Note**

- Colons (:) indicate the end of commands and must be separated by a space character (0x20) from the value fields.
- Semicolons (;) indicate comments.

#### **Example 5-2 Motherboard ExpressV2M-P1** config.txt **file**

<span id="page-36-2"></span>TITLE: Versatile Express Configuration File [CONFIGURATION] AUTORUN: FALSE ;Auto Run from power on TESTMENU: FALSE ;MB Peripheral Test Menu UPDATE: FALSE ;Force JTAG and FPGA update to DBs VERIFY: FALSE ;Force FPGA verify to DBS SLIDESHOW: FALSE ;CLCD Slideshow MUXFPGA: MB ;MB or DB1 or DB2 DVIMODE: VGA ;VGA or SVGA or XGA or SXGA or UXGA MBLOG: TRUE ;LOG MB MICRO TO UART1 in run mode DBLOG: TRUE ;LOG DB MICRO TO UART2/3 in run mode USERSWITCH: 00000000 ;UserSwitch[7:0] in binary CONFSWITCH: 00000000 ;Configuration Switch[7:0] in binary ASSERTNPOR: FALSE ; External resets assert nPOR WDTRESET: RESETMB ;Watchdog reset options NONE/RESETMB/RESETDB/ PCIMASTER: DB1 ;Port Failover DB1/DB2/NONE MASTERSITE: DB1 ;Boot Master DB1/DB2 MEMORYMAP: LEGACY ;Select Memory map LEGACY/AS1 USB\_REMOTE: FALSE ;Selects remote command via USB MACADDRESS: OxFFFFFFFFFFFF ;MAC Address

[Example 5-3](#page-36-3) shows a configuration file that you can load to the microSD card on the custom motherboard.

#### **Example 5-3 Example custom motherboard** config.txt **file**

<span id="page-36-3"></span>TITLE: Versatile Express Configuration File

[CONFIGURATION]

AUTORUN: FALSE ;Auto Run from power on TESTMENU: FALSE ;MB Peripheral Test Menu

UPDATE: FALSE ; Force JTAG and FPGA update to DBs VERIFY: FALSE ;Force FPGA verify to DBS

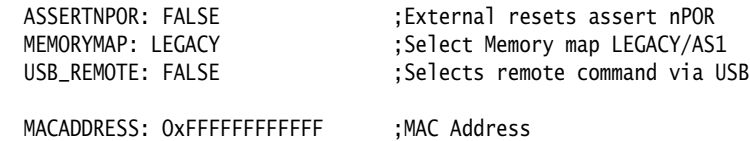

#### **CONFIGURATION section**

The [CONFIGURATION] section of the config.txt file defines generic settings that you can use for any motherboard variant.

AUTORUN, TESTMENU, UPDATE, VERIFY, SLIDESHOW, MBLOG, DBLOG, and ASSERTNPOR are control values that you can set to TRUE or FALSE. Set to FALSE for default operation.

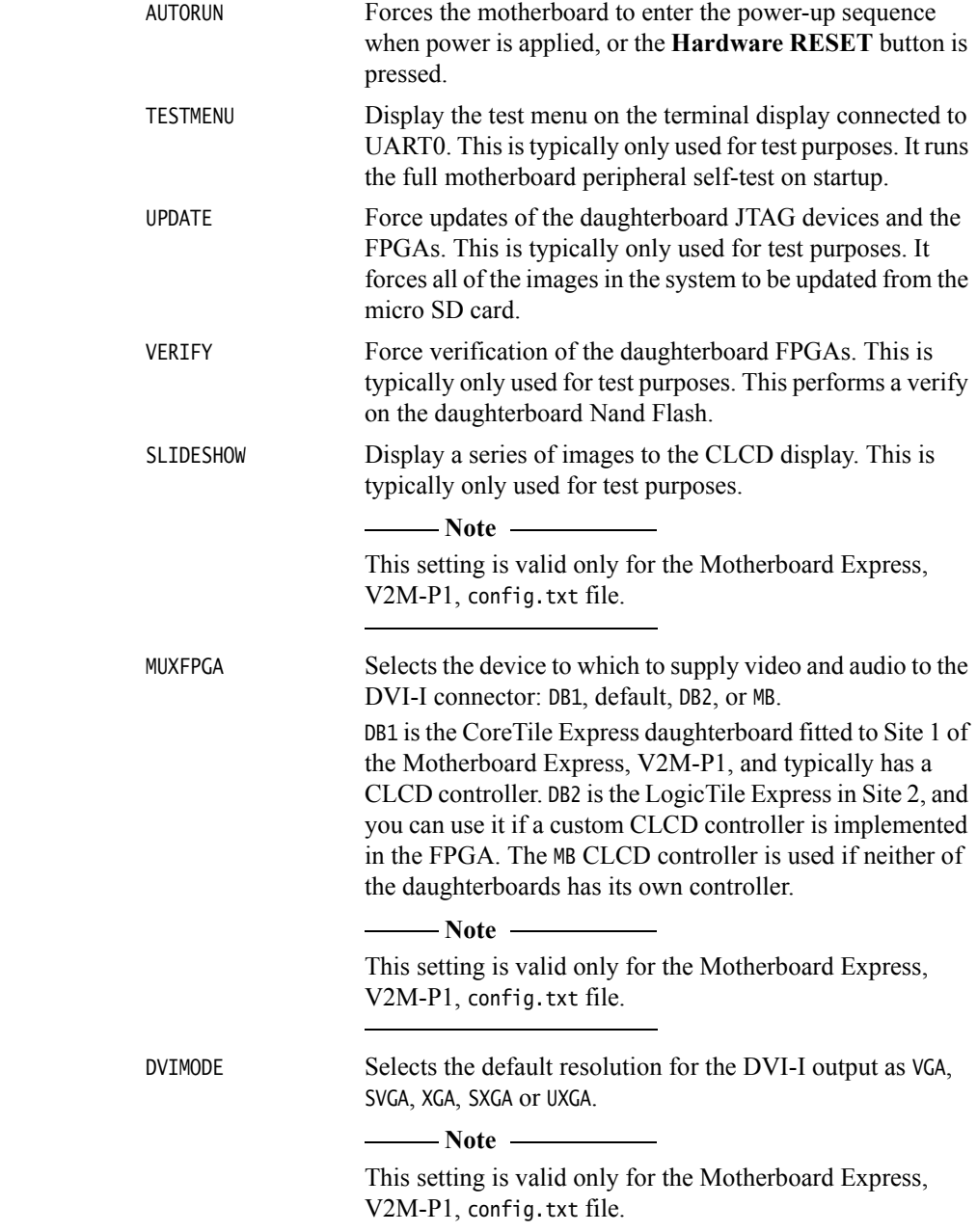

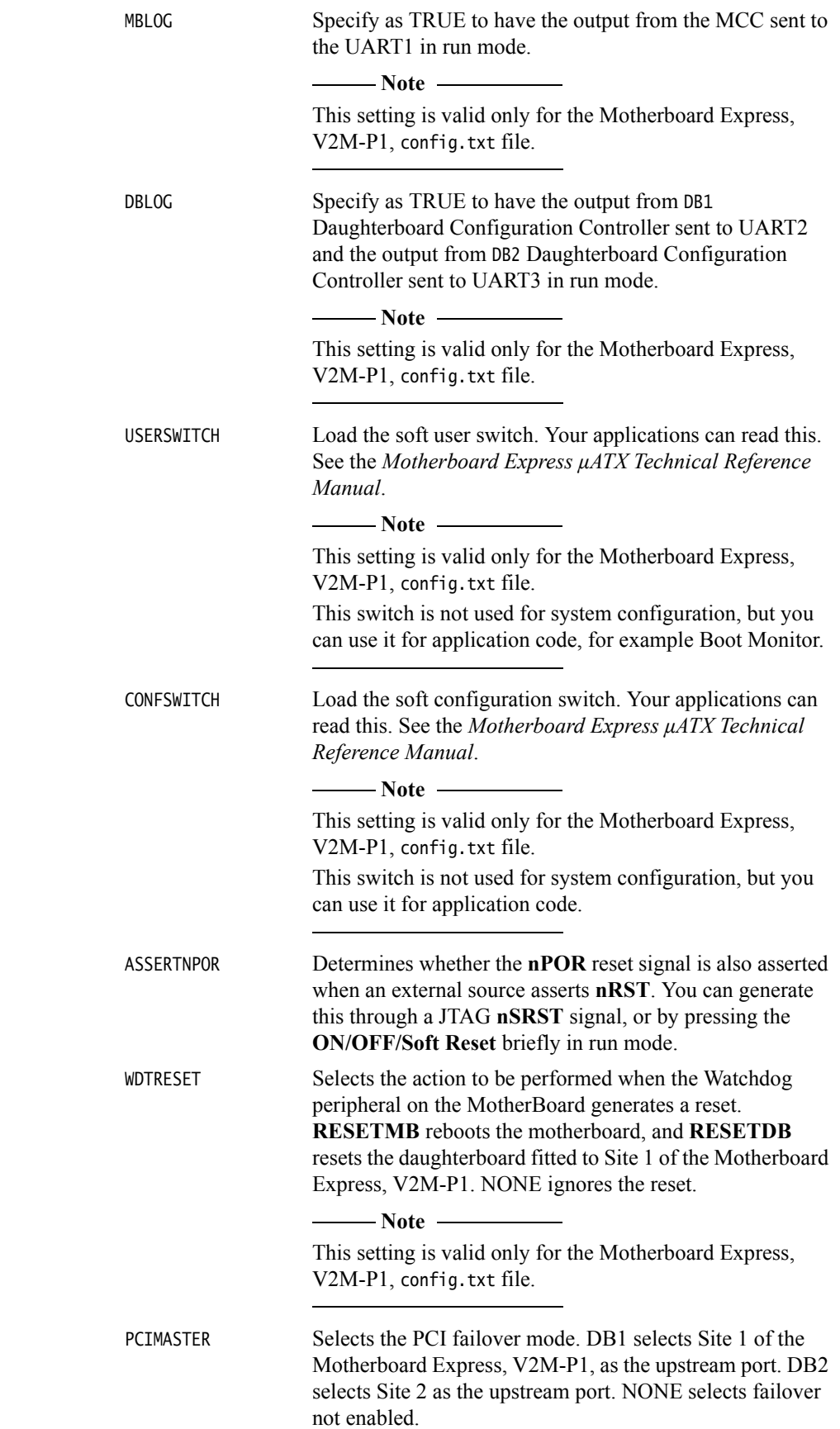

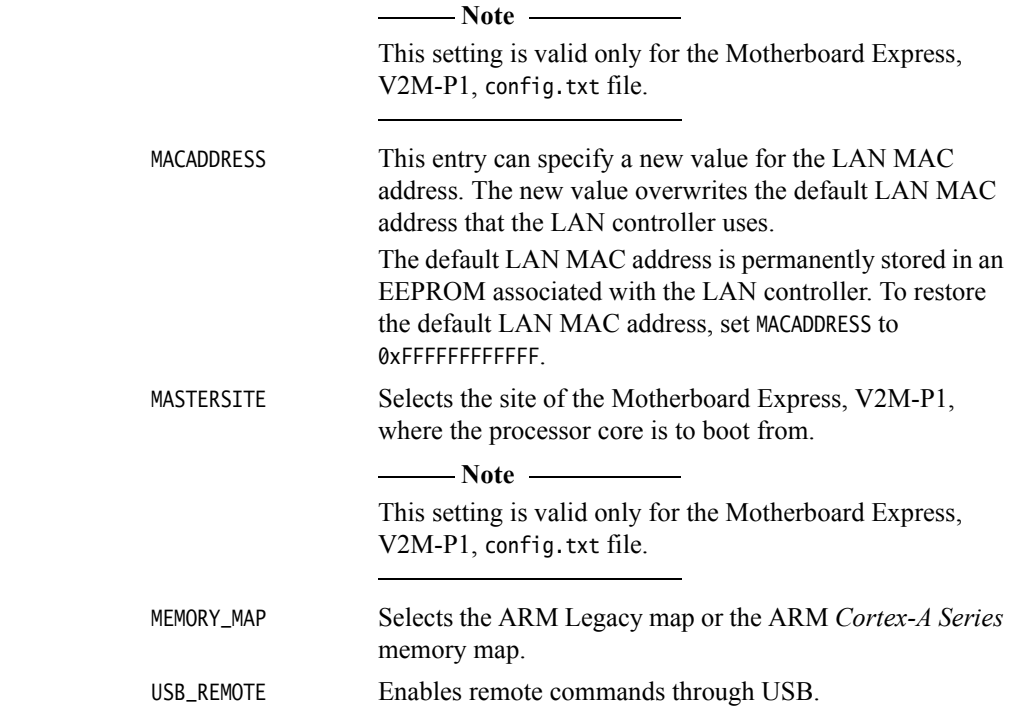

### <span id="page-40-1"></span><span id="page-40-0"></span>**5.3 Contents of the motherboard directory**

The motherboard directory, that is, the directory named MB, contains configuration directories for the supported motherboard variants. Each subdirectory name matches the HBI number of the motherboard.

The Motherboard Express, V2M-P1, HBI directory contains:

- A single board.txt file that contains information specific to the motherboard variant.
- An IMAGE subdirectory containing bitmap (.bmp) and audio files (.wav) that you can use through the slide show application and POST Screen.
- Image files for the FPGAs, PLDs, and microcontrollers present on the Motherboard Express, V2M-P1. These have .bit, .ebf, or .svf extensions.
- A tapid.arm file that list the TAP controller register lengths. This is used for configuring JTAG devices.

The custom motherboard HBI directory contains:

- A single board.txt file that contains information specific to the motherboard variant.
- Image files for the microcontroller present on the motherboard. These have .ebf extensions.
- A tapid.arm file that list the TAP controller register lengths. This is used for configuring JTAG devices.

<span id="page-40-2"></span>[Example 5-4](#page-40-2) shows a typical Motherboard Express board.txt file.

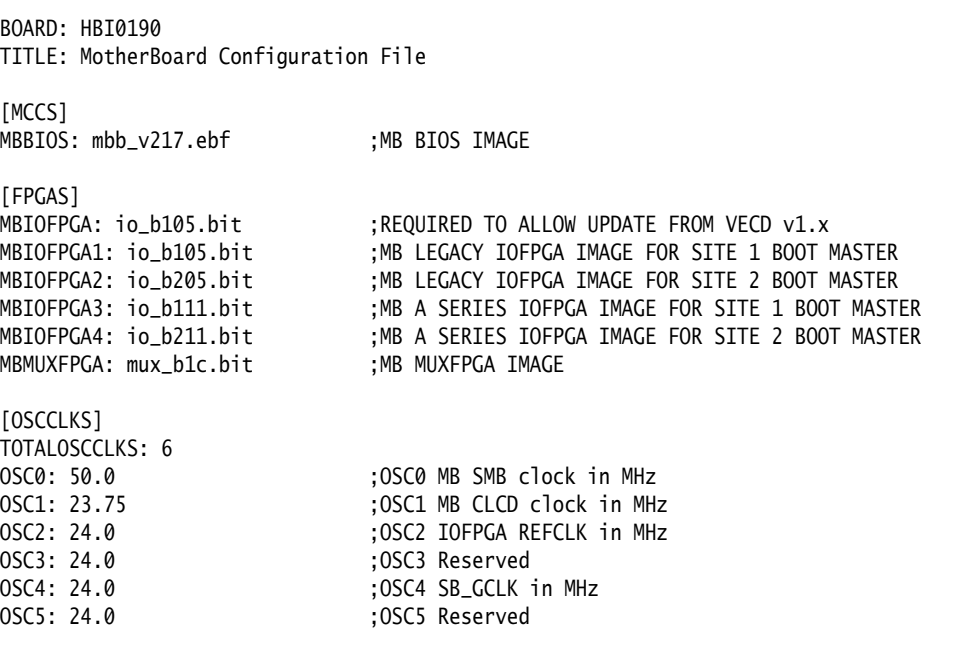

#### <span id="page-40-3"></span>**Example 5-4 Typical Motherboard Express, V2M-P1,** board.txt **file**

[Example 5-5 on page 5-10](#page-41-0) shows a typical custom motherboard board.txt file.

#### **Example 5-5 Typical custom motherboard** board.txt **file**

<span id="page-41-0"></span>BOARD: HBI0226 TITLE: V2M-DA1 MotherBoard Configuration File [MCCS] MBBIOS: mbb\_v217.ebf ;MB BIOS IMAGE [FPGAS] [OSCCLKS] TOTALOSCCLKS: 0

#### **MCCS section**

The MCCS section lists each MCC on the motherboard and the image to load. These are the motherboard configuration controllers.

#### **FPGAS section**

The FPGAS section lists the FPGAs on the motherboard and the images to load. These are the IO FPGA and DVI multiplexer MUX FPGA.

 $-$  Note  $-$ 

The custom motherboard does not use this section.

#### **OSCCLKS section**

The OSCCLKS section lists the number of programmable clocks and the frequency for each. See the *Motherboard Express μATX Technical Reference Manual*.

 $-$  Note -

The custom motherboard does not use this section.

### <span id="page-42-1"></span><span id="page-42-0"></span>**5.4 Contents of the directory for CoreTile Express boards**

The CoreTile Express boards are fitted to the custom motherboard or to SITE1 of the Motherboard Express, V2M-P1. The SITE1 directory contains configuration directories for the supported daughterboard variants. Each subdirectory in SITE1 has a name in the form HBIxxxxx, and this matches the HBI code of the daughterboard.

#### **5.4.1 Overview of the directory for CoreTile Express boards**

The HBI subdirectories are typically for CoreTile Express daughterboards, but you can load a LogicTile Express daughterboard with a custom FPGA image that enables it to function as a processor board. If a LogicTile Express daughterboard is fitted to the custom motherboard, or to Site 1 of the Motherboard Express, V2M-P1, its HBI directory uses the format that *[Contents](#page-47-1)  [of the directory for LogicTile Express boards](#page-47-1)* on page 5-16 describes.

For CoreTile Express daughterboards, each HBI subdirectory contains:

- A single board.txt file that contains information specific to the daughterboard variant.
- An image.txt file containing flash images.
- Image files for the FPGAs, PLDs, and Daughterboard Configuration Controllers present on the daughterboard. These have .bit, .svf, or .ebf extensions.

#### **5.4.2 board.txt file**

[Example 5-6](#page-42-2) shows the contents of a typical board.txt file for a daughterboard fitted to the custom motherboard or Site 1 of the Motherboard Express, V2M-P1.

**Example 5-6 Typical** board.txt **file for Site 1**

<span id="page-42-2"></span>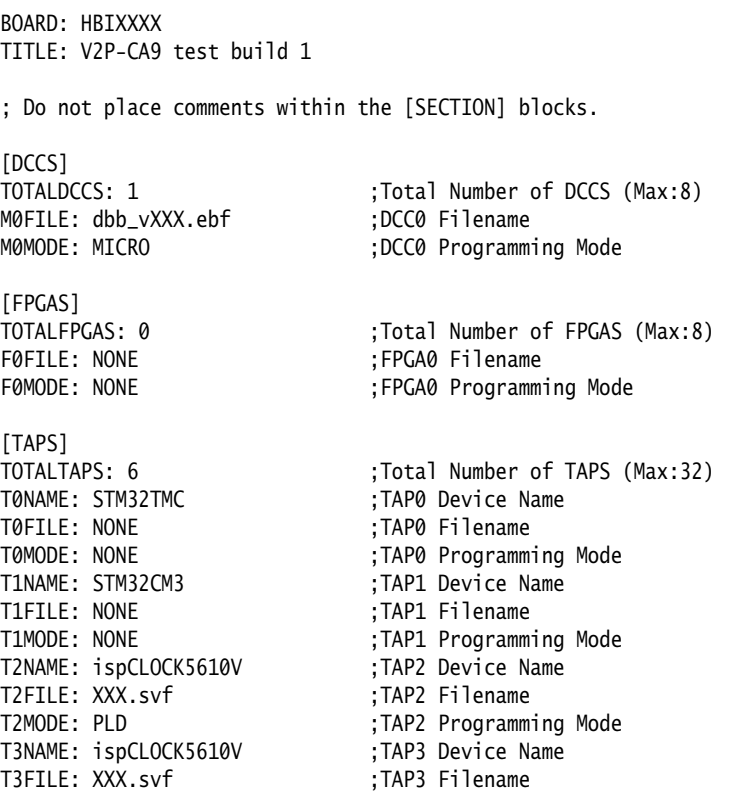

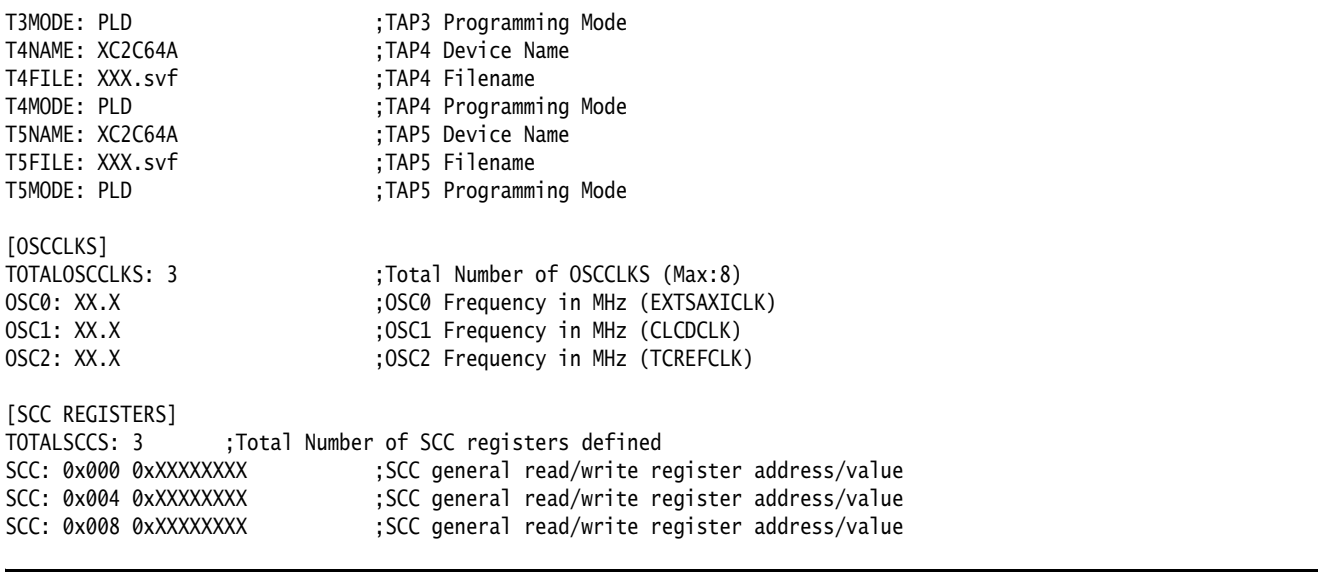

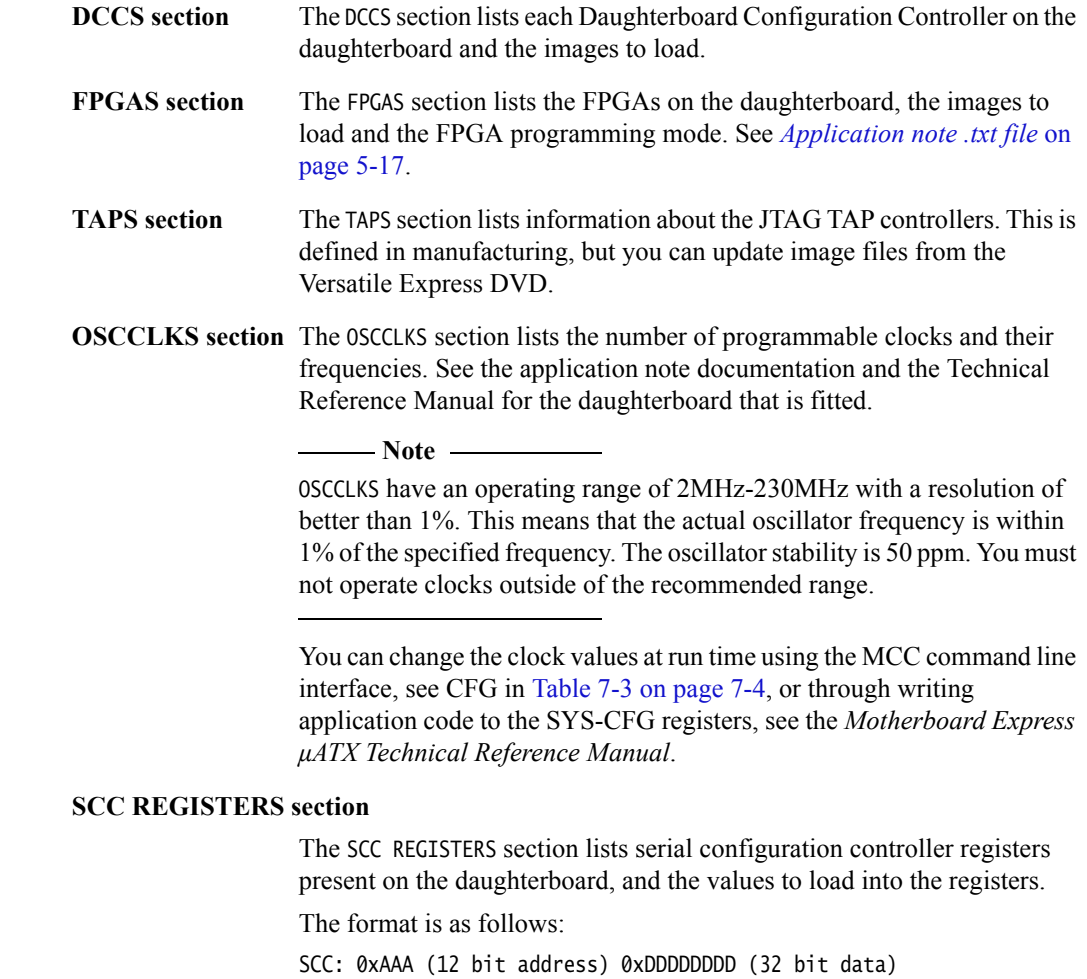

#### **5.4.3** images.txt **file**

[Example 5-7](#page-44-0) shows the contents of a typical images.txt file for a daughterboard fitted to the custom motherboard or Site 1 of the Motherboard Express, V2M-P1. This example applies to the ARM Legacy memory map. See the Memory maps section in the Technical Reference Manual for the daughterboard that is fitted.

#### **Example 5-7 Example** images.txt **file for Site 1**

<span id="page-44-0"></span>TITLE: Versatile Express Images Configuration File

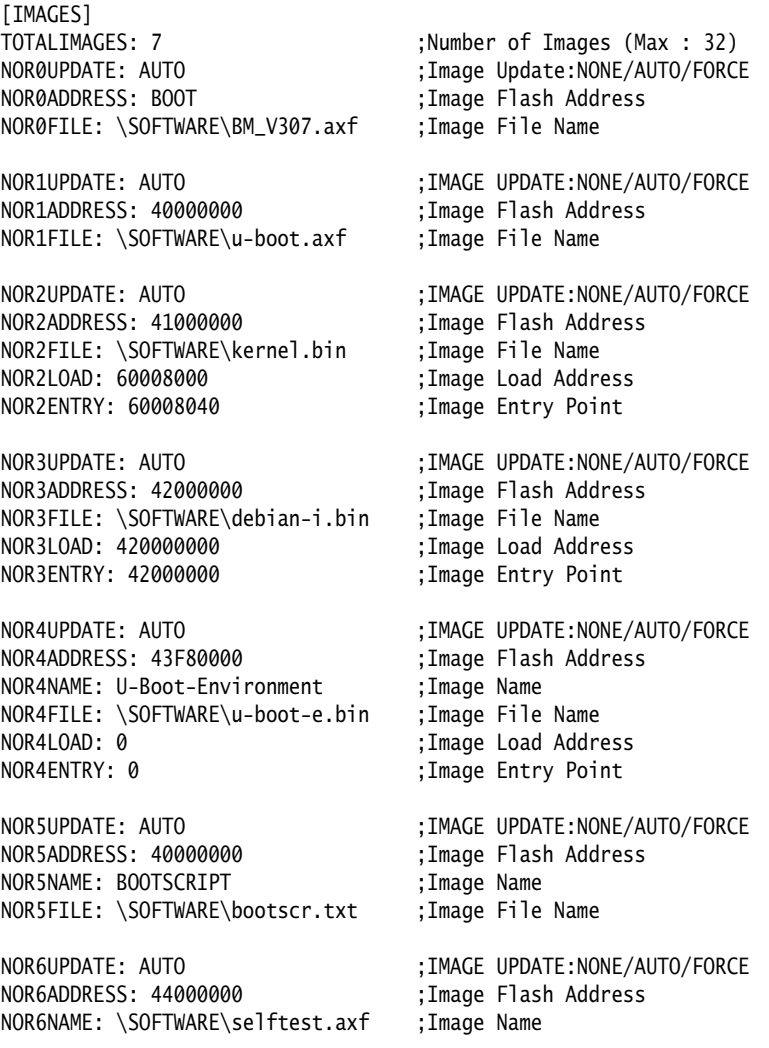

#### $-$  Note -

 A Versatile Express system using a custom motherboard might not have any user FLASH memory because the system boots from AXI. In this case, you must set the parameter TOTALIMAGES to 0.

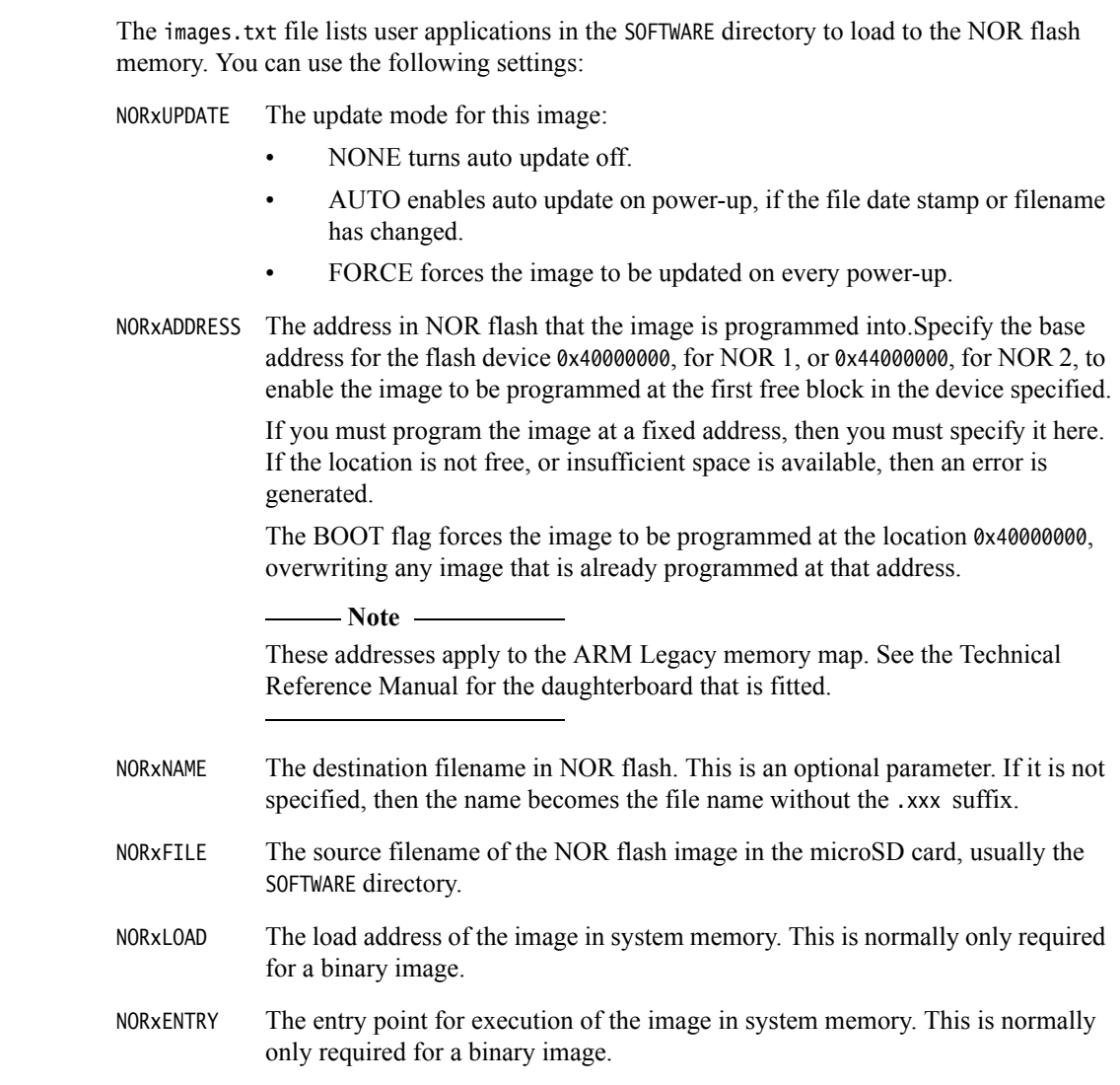

#### **5.4.4 elf image**

[Example 5-8](#page-45-0) shows that to program a new elf image into NOR2, you must specify the following:

#### **Example 5-8 Programming a new elf image**

<span id="page-45-0"></span>NOR6UPDATE: AUTONOR6ADDRESS: 0x44000000NOR6FILE: \SOFTWARE\example.axf

The load address and entry point are obtained from the elf image. An elf image is defined by the.axf suffix.

### **5.4.5 binary image**

[Example 5-9 on page 5-15](#page-46-0) shows that to program a new binary image into NOR2, you must specify the following:

#### **Example 5-9 Programming a new binary image**

<span id="page-46-0"></span>NOR6UPDATE: AUTONOR6ADDRESS: 0x44000000NOR6FILE: \SOFTWARE\example.binNOR6LOAD: 0x10000000NOR6ENTRY: 0x10008000

#### **Note**

[Example 5-8 on page 5-14](#page-45-0) and [Example 5-9](#page-46-0) apply to the ARM Legacy memory map. See the Technical Reference Manual for the daughterboard that is fitted.

### <span id="page-47-1"></span><span id="page-47-0"></span>**5.5 Contents of the directory for LogicTile Express boards**

The LogicTile Express boards are typically located in Site 2 of the Motherboard Express, V2M-P1. The SITE2 directory contains configuration directories for the supported daughterboard variants. Each subdirectory name matches the HBI code of the daughterboard.

#### **5.5.1 Overview of the contents of the directory for LogicTile Express boards**

Each HBI subdirectory contains:

• A single board.txt file that contains information that is specific to that daughterboard variant.

Because the full daughterboard configuration is dependent on the FPGA image, for the specific application note, the board.txt file specifies an application note directory that contains additional configuration information.

- Image files for the Daughterboard Configuration Controllers present on the daughterboard. These have .ebf extensions.
- One or more application-note subdirectories that contain images to load for a specific function.

The subdirectory name is in the format ANxxx where xxx identifies a specific application note. The subdirectory contains the following files:

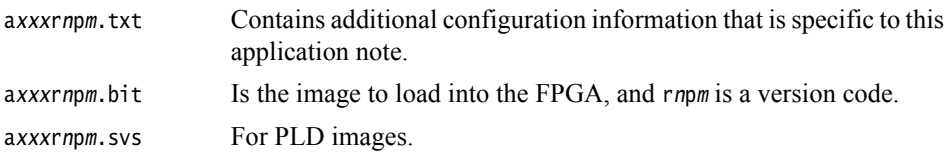

#### **5.5.2 board.txt file**

[Example 5-10](#page-47-2) shows the contents of a typical board.txt file for a daughterboard fitted to Site 2 of the Motherboard Express, V2M-P1.

#### **Example 5-10 Example** board.txt **file for Site 2**

<span id="page-47-2"></span>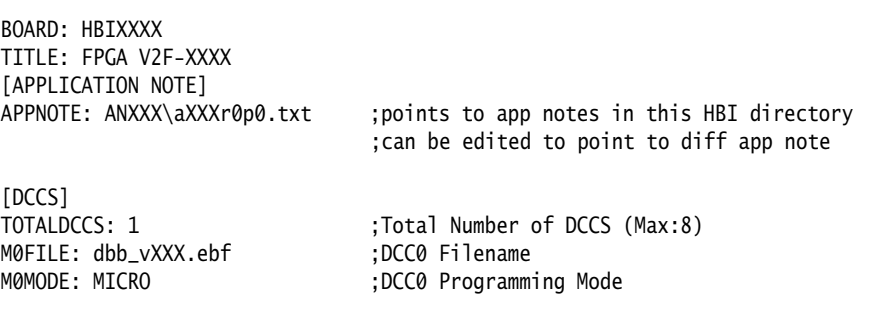

#### **APPLICATION NOTE section**

The APPLICATION NOTE section references an application note subdirectory. For LogicTile Express boards, there can be multiple application notes that define different images to load to the FPGA. See [Example 5-12 on page 5-17.](#page-48-1)

#### **DCCS section**

The DCCS section lists each Daughterboard Configuration Controller on the daughterboard and the images to load.

[Example 5-11](#page-48-2) shows the daughterboard board.txt file for Site 2 with more than one Daughterboard Configuration Controller.

<span id="page-48-2"></span>**Example 5-11 Example** board.txt **file for Site 2 with more than one Daughterboard Configuration Controller**

BOARD: HBIXXXX TITLE: FPGA V2F-XXXX [APPLICATION NOTE] TOTALALAPP: 2 ; Total Number of Application notes (max:8) A0FILE: ANXXX\XXXr0p0.txt ; Application note board file for first DCC A1FILE: ANXXX\XXXr0p0.txt ; Application note board file for second DCC [DCCS] TOTALDCCS: 2 ;Total Number of DCCS (Max:8) M0FILE: dbb\_vXXX.ebf : Filename for first DCC MOFILE: MICRO ;Programming Mode M1FILE: dbb\_vXXX ;Filename for second DCC M1MODE: MICRO ;Programming Mode

#### <span id="page-48-3"></span><span id="page-48-0"></span>**5.5.3 Application note** .txt **file**

[Example 5-12](#page-48-1) shows the contents of a typical application note axxxrnpm.txt file.

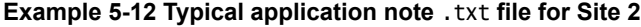

<span id="page-48-1"></span>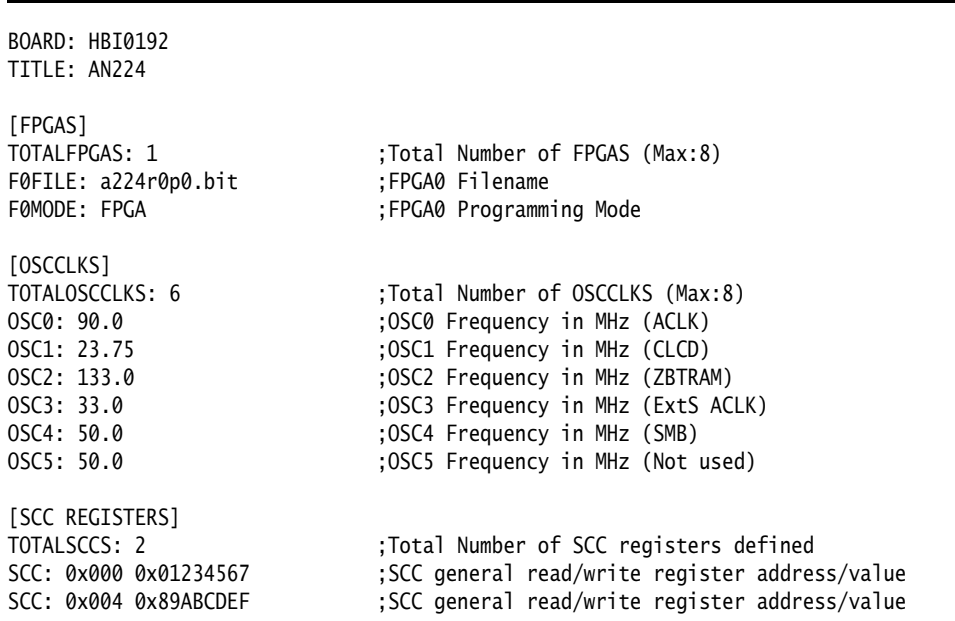

**FPGAS section** 

The FPGAS section lists the FPGAs on the daughterboard, the images to load and the FPGA programming mode.

FxMODE selects the programming mode.

- FPGA\_STREAM:
	- This is a debug mode that programs the FPGA directly from the microSD card without using NAND memory.
- FPGA:
	- This mode uses the daughterboard NAND memory to configure the FPGA. If the LogicTile contains more than one FPGA, this mode configureS the FPGAs sequentially.
- FPGA\_PCM:
	- This is Parallel Configuration Mode. It enables parallel configuration of FPGAs from daughterboard NAND memory.

 $-$  Note  $-$ 

FPGA is the default mode on Versatile Express LogicTiles.

FPGA PCM is the fastest configuration mode. ARM recommends that you use this mode to configure the FPGAs on the daughterboard.

#### **OSCCLKS section**

The OSCCLKS section lists the number of programmable clocks and their frequencies. See the application note documentation and the Technical Reference Manual for the daughterboard that is fitted.

 $-$  Note -

OSCCLKS have an operating range of 2MHz-230MHz with a resolution of better than 1%. This means that the actual oscillator frequency is within 1% of the specified frequency. The oscillator stability is 50 ppm.You must not operate clocks outside of the recommended range.

You can change the clock values at run time using the MCC command line interface, see CFG in [Table 7-3 on page 7-4,](#page-56-1) or by writing application code to the SYS-CFG registers, see the *Motherboard Express μATX Technical Reference Manual*.

 $-$  Note  $-$ 

This does not apply to the custom motherboard.

#### **SCC REGISTERS section**

The SCC REGISTERS section lists serial configuration controller registers present on the daughterboard.

The format is SCC: 0xAAA, 12-bit address, 0xDDDDDDDD, 32-bit data.

## <span id="page-50-1"></span><span id="page-50-0"></span>**5.6 Contents of the SOFTWARE directory**

The SOFTWARE directory contains applications that you can load into the NOR flash memory.

You can create new applications and load them into the NOR flash on the motherboard. Application images are typically boot images or demo programs and have an .axf extension. Typical applications in this directory are:

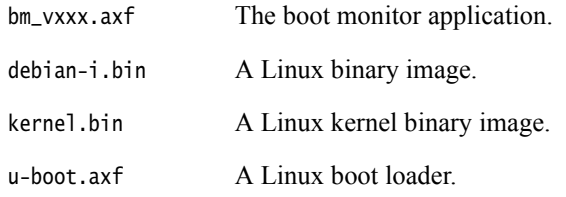

## <span id="page-51-1"></span><span id="page-51-0"></span>Chapter 6 **Updating Motherboard Firmware**

This chapter describes how to update the motherboard firmware. It contains the following section:

• *[Updating motherboard firmware](#page-52-1)* on page 6-2.

## <span id="page-52-1"></span><span id="page-52-0"></span>**6.1 Updating motherboard firmware**

This following procedure explains how to update the motherboard firmware:

- 1. Apply power to the motherboard.
- 2. Power-up the motherboard using the ON/OFF/Soft Reset push button, or type USB\_ON in the serial terminal.
- 3. Copy the updated firmware, mbb\_vxxx.ebf, to the MB/HBI0xxxx/ USBMSD directory. See [Figure 5-1 on page 5-3](#page-34-2).
- 4. Edit the MBBIOS: mbb\_v2xx.ebf line in the motherboard board.txt file to match the new firmware version. See [Example 5-4 on page 5-9](#page-40-3).
- 5. Press the Hardware Reset button, to reset the system.
- 6. Press the ON/OFF/Soft Reset button, to power-up and load the new firmware.

See *[Push-button resets of the Versatile Express development system](#page-26-0)* on page 4-2.

 $-$  Note  $-$ 

- Motherboard Express, V2M-P1:
	- The Hardware Reset button is the BLACK button.
	- The ON/OFF/Soft Reset button is the RED button.
- V2M-CP1 Programmer Module:
	- The Hardware Reset button is button S2.
	- The ON/OFF/Soft Reset button is button S1.

See the *Motherboard Express μATX Technical Reference Manual* or the *Design Assist Programmer Module (V2M-CP1) Technical Reference Manual* for the location of these switches.

## <span id="page-53-1"></span><span id="page-53-0"></span>Chapter 7 **MCC Command-Line Interface**

This chapter describes the *Motherboard Configuration Controller* (MCC) command-line interface of the Versatile Express development system. It contains the following sections:

- *[MCC main menu](#page-54-1)* on page 7-2
- *Flash menu* [on page 7-3](#page-55-1)
- *[Debug menu](#page-56-2)* on page 7-4
- *[EEPROM menu](#page-58-1)* on page 7-6.

## <span id="page-54-1"></span><span id="page-54-0"></span>**7.1 MCC main menu**

This section describes the command-line interface to the MCC.

To enter MCC commands, use a terminal emulator connected to either:

- UART0 if the system is in standby mode.
- UART1 if the system in run mode.

 $-$  Note  $-$ 

The V2M-CP1 Programmer Module does not support the MCC main menu using UART1.

The terminal emulator settings must be:

- 38.4kBaud.
- 8N1, that is, 8 data bits, no parity, 1 stop bit.
- No hardware or software flow control.

<span id="page-54-2"></span>[Table 7-1](#page-54-2) shows the MMC main menu commands.

### **Table 7-1 MCC main command menu**

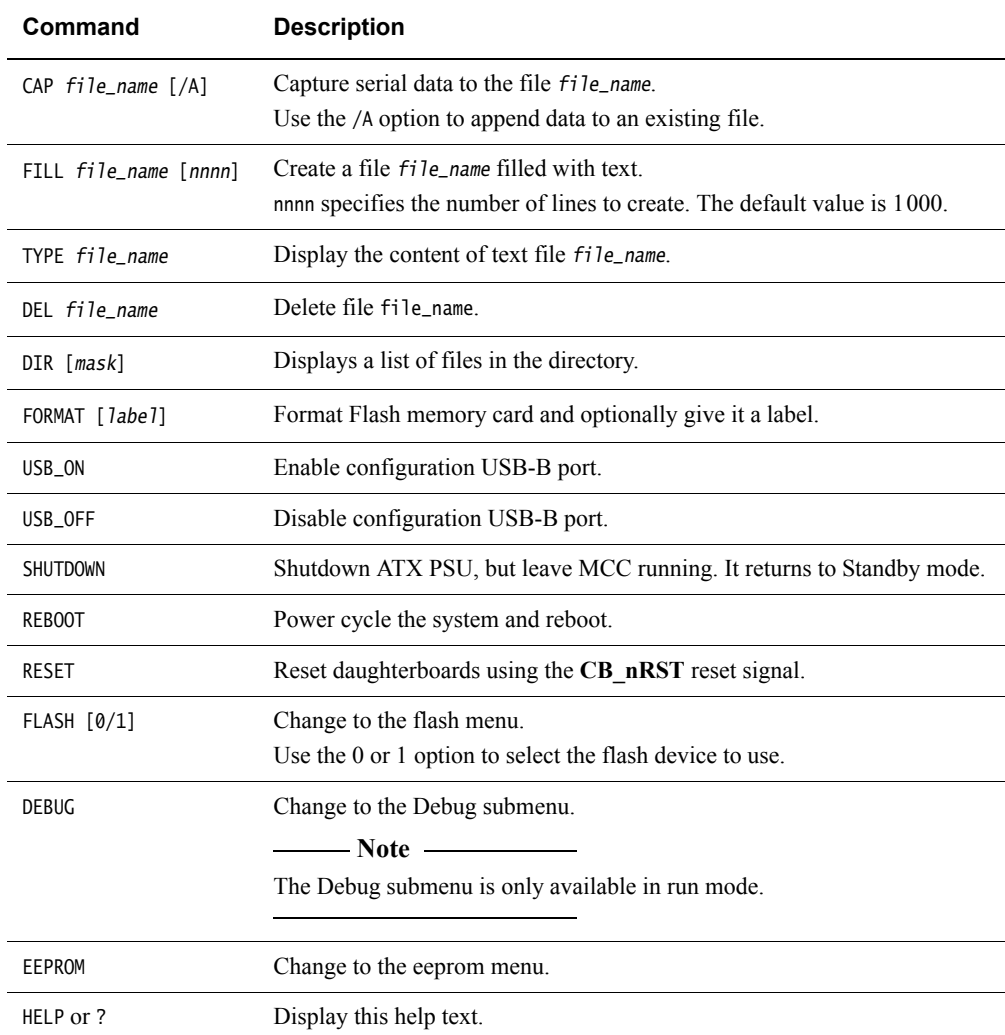

## <span id="page-55-1"></span><span id="page-55-0"></span>**7.2 Flash menu**

Enter FLASH at the main menu to switch to the flash submenu and directly manage the flash images stored in NOR flash. The flash device used depends on the parameter.

 $-$  Note  $-$ 

The Flash submenu is only available in standby mode.

A Versatile Express system using a custom motherboard might not have any user flash memory because the system boots from AXI. In this case, the system does not support the flash commands.

<span id="page-55-2"></span>[Table 7-2](#page-55-2) shows the flash commands.

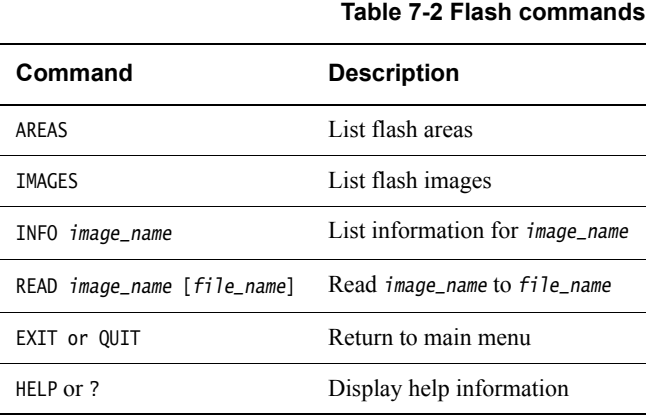

## <span id="page-56-2"></span><span id="page-56-0"></span>**7.3 Debug menu**

Enter DEBUG at the main menu to switch to the Debug submenu.

 $-$  Note  $-$ 

The Debug submenu is only available in run mode.

<span id="page-56-3"></span>[Table 7-3](#page-56-3) shows the debug commands.

#### <span id="page-56-1"></span>**Table 7-3 Debug commands**

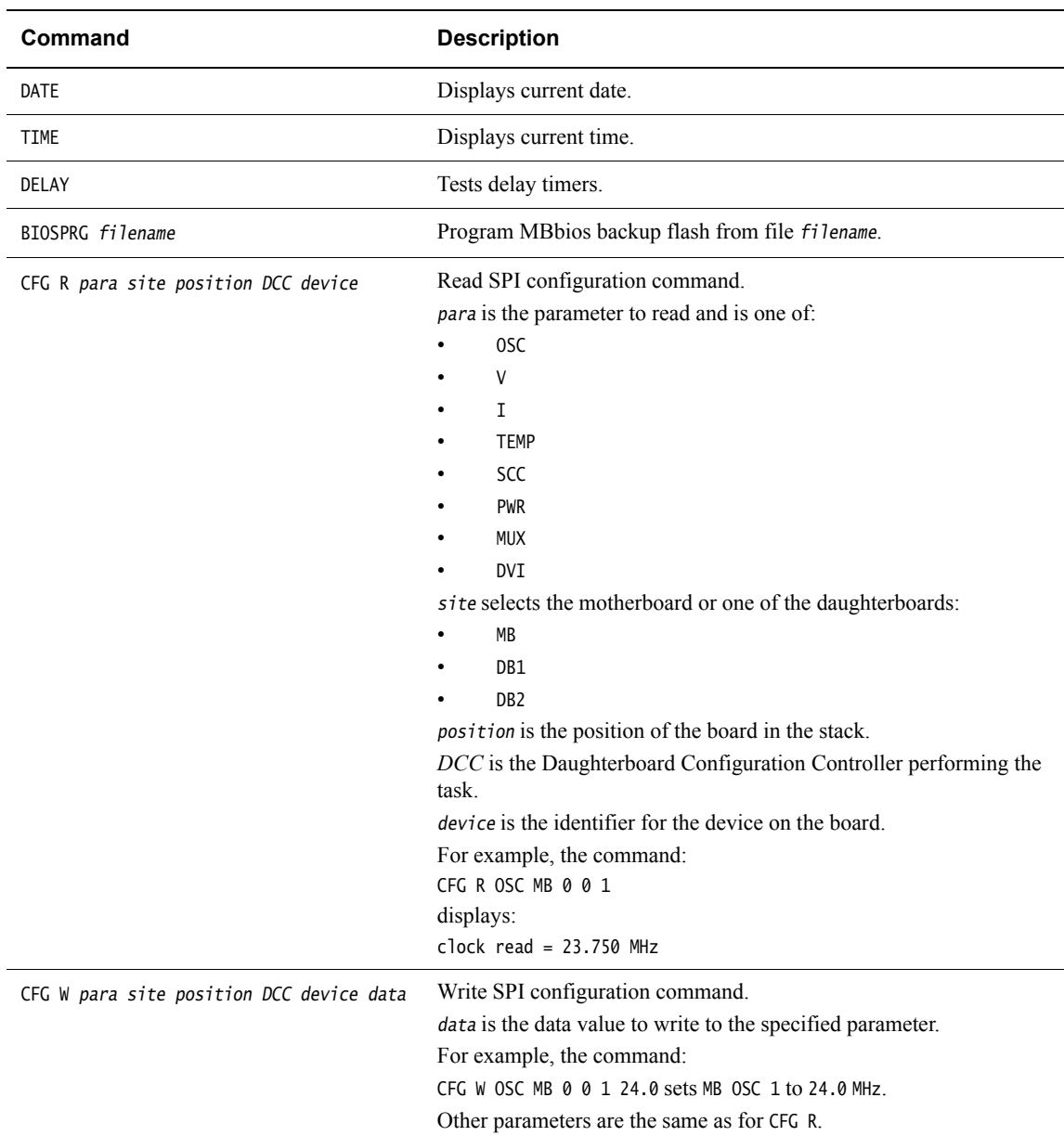

#### **Table 7-3 Debug commands (continued)**

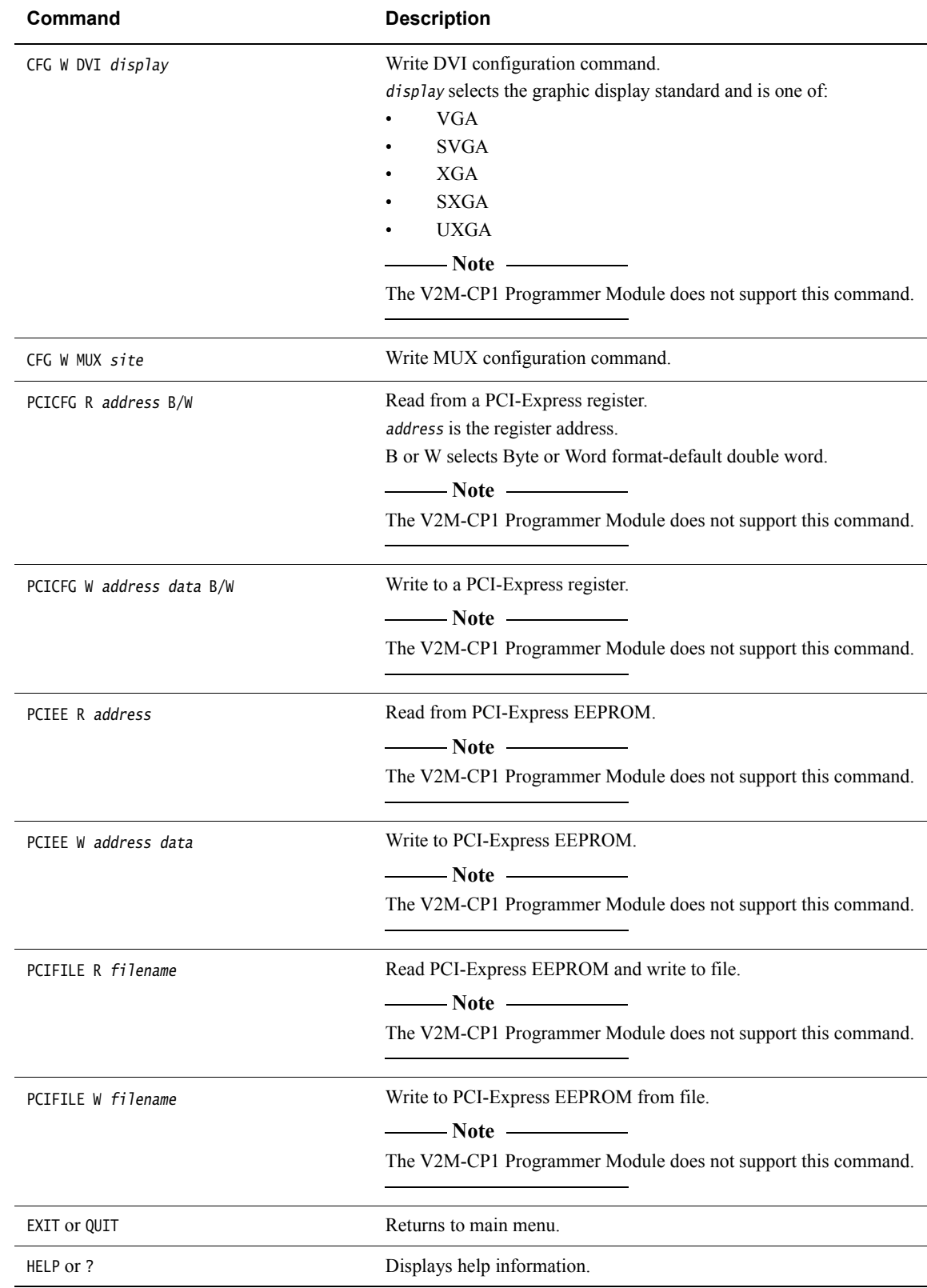

## <span id="page-58-1"></span><span id="page-58-0"></span>**7.4 EEPROM menu**

Enter EEPROM at the main menu to switch to the EEPROM submenu. The contents of the motherboard and daughterboard EEPROMs identify the specific board variant and might contain data to load to the other devices on the board.

#### **Caution**

You must not modify the EEPROM values that are programmed in production.

<span id="page-58-2"></span>[Table 7-4](#page-58-2) shows the EEPROM commands.

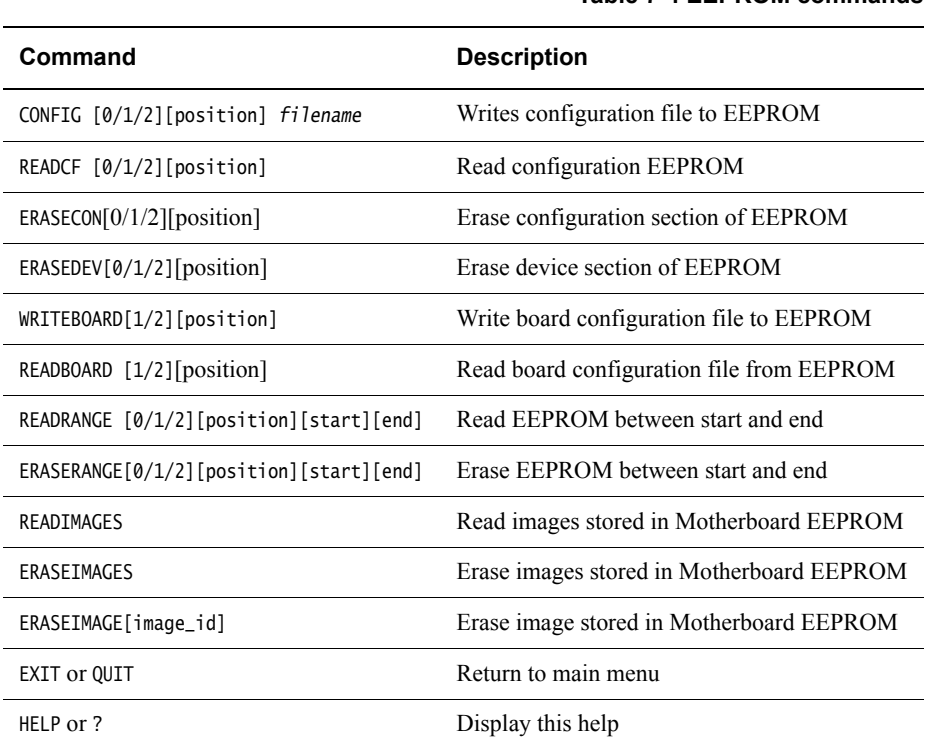

#### **Table 7-4 EEPROM commands**

## <span id="page-59-1"></span><span id="page-59-0"></span>Appendix A **Revisions**

This appendix describes the technical changes between released issues of this book.

#### **Table A-1 Issue A**

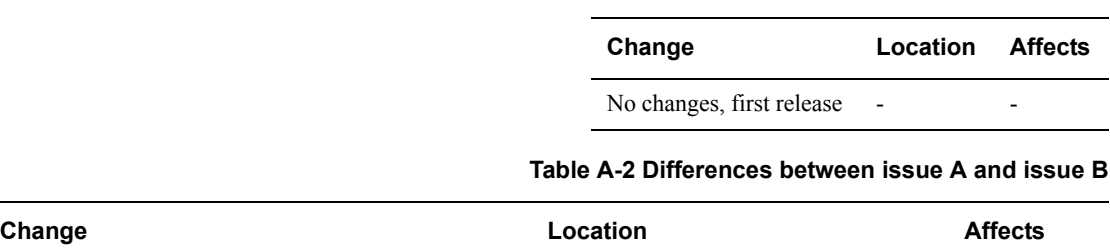

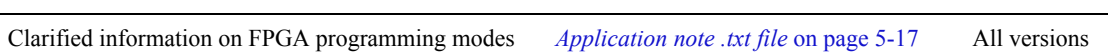